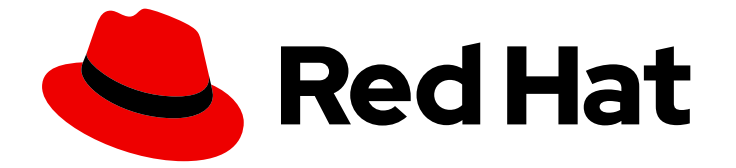

# OpenShift Container Platform 4.12

## レジストリー

OpenShift Container Platform のレジストリーの設定

Last Updated: 2024-09-28

OpenShift Container Platform のレジストリーの設定

### 法律上の通知

Copyright © 2024 Red Hat, Inc.

The text of and illustrations in this document are licensed by Red Hat under a Creative Commons Attribution–Share Alike 3.0 Unported license ("CC-BY-SA"). An explanation of CC-BY-SA is available at

http://creativecommons.org/licenses/by-sa/3.0/

. In accordance with CC-BY-SA, if you distribute this document or an adaptation of it, you must provide the URL for the original version.

Red Hat, as the licensor of this document, waives the right to enforce, and agrees not to assert, Section 4d of CC-BY-SA to the fullest extent permitted by applicable law.

Red Hat, Red Hat Enterprise Linux, the Shadowman logo, the Red Hat logo, JBoss, OpenShift, Fedora, the Infinity logo, and RHCE are trademarks of Red Hat, Inc., registered in the United States and other countries.

Linux ® is the registered trademark of Linus Torvalds in the United States and other countries.

Java ® is a registered trademark of Oracle and/or its affiliates.

XFS ® is a trademark of Silicon Graphics International Corp. or its subsidiaries in the United States and/or other countries.

MySQL<sup>®</sup> is a registered trademark of MySQL AB in the United States, the European Union and other countries.

Node.js ® is an official trademark of Joyent. Red Hat is not formally related to or endorsed by the official Joyent Node.js open source or commercial project.

The OpenStack ® Word Mark and OpenStack logo are either registered trademarks/service marks or trademarks/service marks of the OpenStack Foundation, in the United States and other countries and are used with the OpenStack Foundation's permission. We are not affiliated with, endorsed or sponsored by the OpenStack Foundation, or the OpenStack community.

All other trademarks are the property of their respective owners.

### 概要

このドキュメントでは、OpenShift Container Platform の内部レジストリーを設定し、管理する方 法を説明します。また、OpenShift Container Platform に関連付けられたレジストリーの概要も提 供します。

## 目次

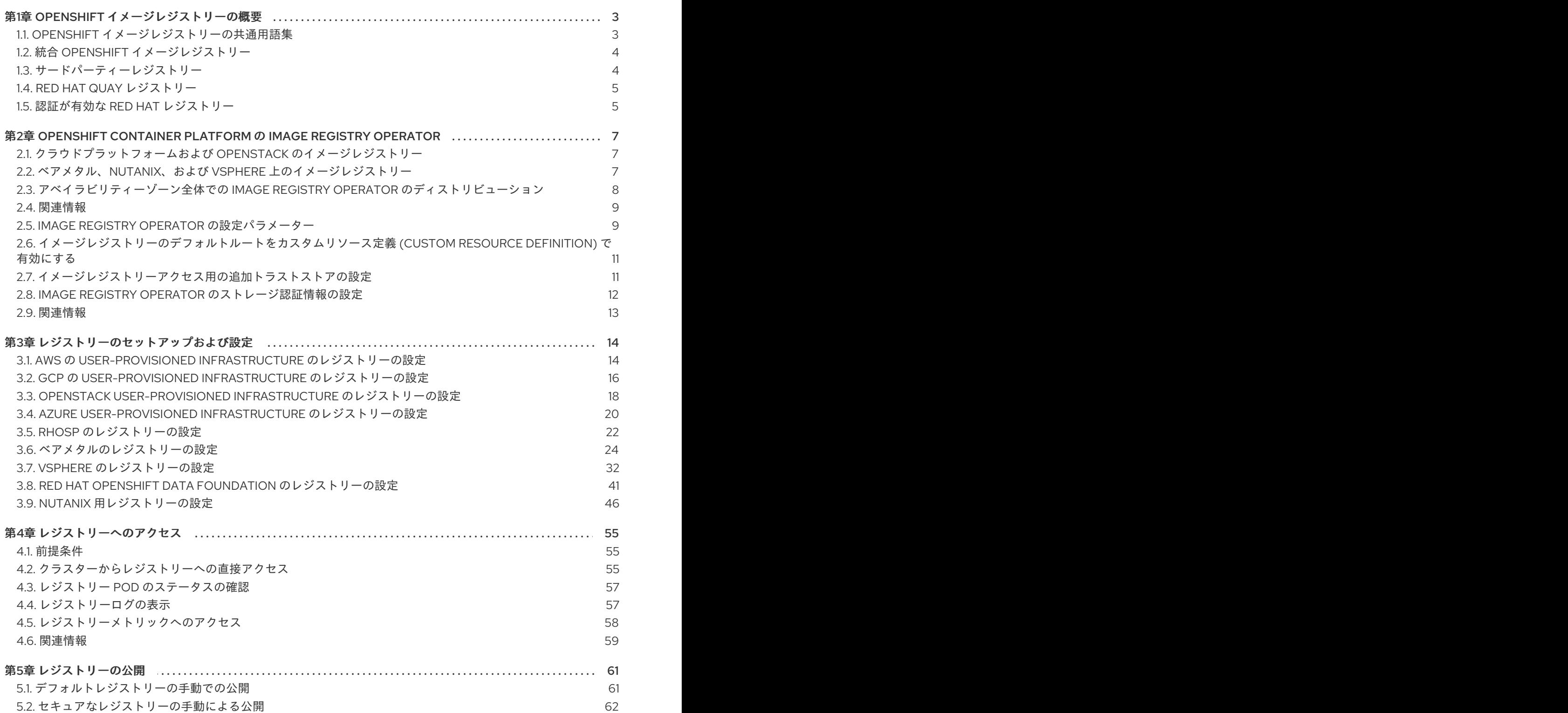

### 第1章 OPENSHIFT イメージレジストリーの概要

<span id="page-6-0"></span>OpenShift Container Platform はイメージをソースコードからビルドし、そのイメージをデプロイして ライフサイクルを管理できます。OpenShift Container Platform は、OpenShift Container Platform 環 境にデプロイできる内部の統合コンテナーイメージレジストリーを提供しており、ここからイメージを ローカルで管理できます。この概要には、OpenShift イメージレジストリーに重点を置いた、 OpenShift Container Platform で一般的に使用されるレジストリーの参照情報およびリンクが含まれま す。

### <span id="page-6-1"></span>1.1. OPENSHIFT イメージレジストリーの共通用語集

この用語集では、レジストリーコンテンツで使用される一般的な用語を定義しています。

#### コンテナー

ソフトウェアとそのすべての依存関係を構成する軽量で実行可能なイメージ。コンテナーはオペ レーティングシステムを仮想化するため、データセンター、パブリッククラウドまたはプライベー トクラウド、ローカルホストでコンテナーを実行できます。

#### Image Registry Operator

Image Registry Operator は **openshift-image-registry** namespace で実行し、その場所のレジスト リーインスタンスを管理します。

#### イメージリポジトリー

イメージリポジトリーは、関連するコンテナーイメージおよびイメージを特定するタグのコレク ションです。

#### ミラーレジストリー

ミラーレジストリーは、OpenShift Container Platform イメージのミラーを保持するレジストリーで す。

#### namespace

namespace は、単一クラスター内のリソースのグループを分離します。

#### pod

Pod は、Kubernetes における最小の論理単位です。Pod は、ワーカーノードで実行される1つ以上 のコンテナーで構成されます。

#### プライベートレジストリー

レジストリーは、コンテナーイメージレジストリー API を実装するサーバーです。プライベートレ ジストリーは、ユーザーがそのコンテンツにアクセスするのに認証が必要なレジストリーです。

#### 公開レジストリー

レジストリーは、コンテナーイメージレジストリー API を実装するサーバーです。公開レジスト リーは、その内容を公に提供するレジストリーです。

#### Quay.io

Red Hat により提供および維持されるパブリックな Red Hat Quay Container Registry インスタンス であり、ほとんどのコンテナーイメージと Operator を OpenShift Container Platform クラスターに 提供します。

#### OpenShift イメージレジストリー

OpenShift イメージレジストリーは、イメージを管理するために OpenShift Container Platform に より提供されるレジストリーです。

#### レジストリー認証

プライベートイメージリポジトリーとの間でイメージをプッシュおよびプルするには、レジスト リーで認証情報を使用してユーザーを認証する必要があります。

#### ルート

サービスを公開して、OpenShift Container Platform インスタンス外のユーザーおよびアプリケー ションから Pod へのネットワークアクセスを許可します。

#### スケールダウン

レプリカの数を減らすことを意味します。

#### スケールアップ

レプリカの数を増やすことを意味します。

サービス

サービスは、一連の Pod で実行中のアプリケーションを公開します。

### <span id="page-7-0"></span>1.2. 統合 OPENSHIFT イメージレジストリー

OpenShift Container Platform は、クラスター上の標準ワークロードとして実行される組み込みコンテ ナーイメージレジストリーを提供します。このレジストリーはインフラストラクチャー Operator に よって設定され、管理されます。また、追加設定なしで使用できる、ワークロードを実行するイメージ の管理を目的とするソリューションを提供し、既存のクラスターインフラストラクチャーの上部で実行 されます。このレジストリーは、他のクラスターワークロードのようにスケールアップまたはスケール ダウンでき、特定のインフラストラクチャーのプロビジョニングを必要としません。さらに、クラス ターのユーザー認証および認可システムに統合されるため、イメージを作成および取得するためのアク セスは、イメージリソースでユーザーのパーミッションを定義することで制御できます。

通常、レジストリーはクラスター上にビルドされたイメージの公開ターゲットとして、またクラスター 上で実行されるワークロードのイメージのソースとして使用されます。新規イメージがレジストリーに プッシュされると、その旨がクラスターに通知されます。他のコンポーネントは、更新されたイメージ に対して応答したり、それを使用したりできます。

イメージデータは 2 つの場所に保存されます。実際のイメージデータは、クラウドストレージまたは ファイルシステムボリュームなどの設定可能なストレージの場所に格納されます。標準のクラスター API によって公開され、アクセス制御の実行に使用されるイメージメタデータは、標準的な API リソー ス、特にイメージおよびイメージストリームとして保存されます。

#### 関連情報

[OpenShift](#page-13-0) Container Platform の Image Registry Operator

### <span id="page-7-1"></span>1.3. サードパーティーレジストリー

OpenShift Container Platform はサードパーティーレジストリーからのイメージを使用してコンテナー を作成できますが、これらのレジストリーは統合 OpenShift イメージレジストリーと同じイメージ通知 をサポートする可能性はほぼありません。このため、OpenShift Container Platform はイメージスト リームの作成時にリモートレジストリーからタグをフェッチします。フェッチされたタグを更新するに は、**oc import-image <stream>** を実行します。新規イメージが検出されると、記述したビルドとデプ ロイメントの応答が生じます。

#### 1.3.1. 認証

OpenShift Container Platform はユーザーが指定する認証情報を使用してプライベートイメージリポジ トリーにアクセスするためにレジストリーと通信できます。これにより、OpenShift Container Platform はイメージのプッシュ/プルをプライベートリポジトリーへ/から実行できます。

#### 1.3.1.1. Podman を使用したレジストリー認証

一部のコンテナーイメージレジストリーではアクセス認証が必要です。Podman は、コンテナーおよび コンテナーイメージを管理し、イメージレジストリーと対話するためのオープンソースツールです。 Podman を使用して、認証情報の認証、レジストリーイメージのプル、ローカルファイルシステムへの ローカルイメージの保存を行なえます。以下は、Podman でレジストリーを認証する一般的な例です。

#### 手順

- 1. Red Hat [Ecosystem](https://catalog.redhat.com/software/containers/explore) Catalog を使用して Red Hat リポジトリーから特定のコンテナーイメージ を検索し、必要なイメージを選択します。
- 2. Get this imageをクリックして、コンテナーイメージのコマンドを見つけます。
- 3. 次のコマンドを実行してログインし、ユーザー名とパスワードを入力して認証を受けます。

\$ podman login registry.redhat.io Username:<your\_registry\_account\_username> Password:<your\_registry\_account\_password>

4. 以下のコマンドを実行してイメージをダウンロードし、ローカルに保存します。

\$ podman pull registry.redhat.io/<repository\_name>

### <span id="page-8-0"></span>1.4. RED HAT QUAY レジストリー

エンタープライズ向けの高品質なコンテナーイメージレジストリーが必要な場合、Red Hat Quay をホ ストされたサービスとして、また独自のデータセンターやクラウド環境にインストールするソフトウェ アとして使用できます。Red Hat Quay の高度な機能には、geo レプリケーション、イメージのスキャ ニング、およびイメージのロールバック機能が含まれます。

[Quay.io](https://quay.io) サイトにアクセスし、独自のホストされた Quay レジストリーアカウントをセットアップしま す。その後、Quay チュートリアルに従って Quay レジストリーにログインし、イメージの管理を開始 します。

Red Hat Quay レジストリーへのアクセスは、任意のリモートコンテナーイメージレジストリーと同様 に OpenShift Container Platform から実行できます。

#### 関連情報

● Red Hat Quay [製品ドキュメント](https://access.redhat.com/documentation/ja-jp/red_hat_quay/)

### <span id="page-8-1"></span>1.5. 認証が有効な RED HAT レジストリー

Red Hat Ecosystem Catalog のコンテナーイメージのセクションで利用可能なすべてのコンテナーイ メージはイメージレジストリーの **registry.redhat.io** でホストされます。

レジストリー **registry.redhat.io** では、イメージおよび OpenShift Container Platform でホストされる コンテンツへのアクセスに認証が必要です。新規レジストリーへの移行後も、既存レジストリーはしば らく利用可能になります。

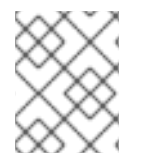

#### 注記

OpenShift Container Platform はイメージを **registry.redhat.io** からプルするため、これ を使用できるようにクラスターを設定する必要があります。

新規レジストリーは、以下の方法を使用して認証に標準の OAuth メカニズムを使用します。

- 認証トークン。管理者によって生成されるこれらのトークンは、コンテナーイメージレジスト リーに対する認証機能をシステムに付与するサービスアカウントです。サービスアカウントは ユーザーアカウントの変更による影響を受けないため、トークンを使用する認証方法の信頼性 は高く、復元力もあります。これは、実稼働クラスター用にサポートされている唯一の認証オ プションです。
- Web ユーザー名およびパスワード。これは、**access.redhat.com** などのリソースへのログイン に使用する標準的な認証情報のセットです。OpenShift Container Platform でこの認証方法を 使用することはできますが、これは実稼働デプロイメントではサポートされません。この認証 方法の使用は、OpenShift Container Platform 外のスタンドアロンのプロジェクトに制限され ます。

ユーザー名およびパスワード、または認証トークンのいずれかの認証情報を使用して **podman login** を 使用し、新規レジストリーのコンテンツにアクセスします。

すべてのイメージストリームは、インストールプルシークレットを使用して認証を行う新規レジスト リーを参照します。

認証情報は以下のいずれかの場所に配置する必要があります。

- **openshift** namespace。**openshift** namespace のイメージストリームがインポートできるよう に、認証情報は **openshift** namespace に配置してください。
- ホスト。Kubernetes でイメージをプルする際にホストの認証情報を使用するため、認証情報は ホスト上に配置してください。

#### 関連情報

• Registry service [accounts](https://access.redhat.com/terms-based-registry/)

## <span id="page-10-0"></span>第2章 OPENSHIFT CONTAINER PLATFORM の IMAGE REGISTRY OPERATOR

### <span id="page-10-1"></span>2.1. クラウドプラットフォームおよび OPENSTACK のイメージレジスト リー

Image Registry Operator は、OpenShift イメージレジストリーの単一インスタンスをインストールし、 レジストリーストレージのセットアップを含むすべてのレジストリー設定を管理します。

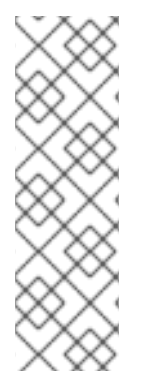

### 注記

ストレージは、AWS、Azure、GCP、IBM または OpenStack に installer-provisioned infrastructure クラスターをインストールする場合にのみ自動的に設定されます。

installer-provisioned infrastructure クラスターを AWS、Azure、GCP、IBM、または OpenShift でインストールまたはアップグレードする場合、イメージレジストリー Operator は **spec.storage.managementState** パラメーターを **Managed** に設定しま す。**spec.storage.managementState** パラメーターが **Unmanaged** に設定されている場 合、Image Registry Operator はストレージに関連するアクションを実行しません。

コントロールプレーンのデプロイ後、Operator はクラスターで検出される設定に基づいてデフォルト の **configs.imageregistry.operator.openshift.io** リソースインスタンスを作成します。

完全な **configs.imageregistry.operator.openshift.io** リソースを定義するために利用できる十分な情報 がない場合、不完全なリソースが定義され、Operator は不足分を示す情報を使用してリソースのス テータスを更新します。

Image Registry Operator は **openshift-image-registry** namespace で実行し、その場所のレジストリー インスタンスも管理します。レジストリーのすべての設定およびワークロードリソースはその namespace に置かれます。

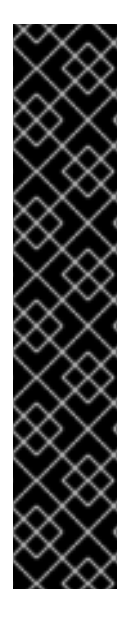

### 重要

プルーナーを管理するための Image Registory Operator の動作は、Image Registory Operator の **ClusterOperator** オブジェクトで指定される **managementState** とは独立し ています。Image Registory Operator が **Managed** の状態ではない場合、イメージプルー ナーは **Pruning** カスタムリソースで設定および管理できます。

ただし、Image Registory Operator の **managementState** は、デプロイされたイメージ プルーナージョブの動作を変更します。

- **Managed**: イメージプルーナーの **--prune-registry** フラグは **true** に設定されま す。
- **Removed**: イメージプルーナーの **--prune-registry** フラグは **false** に設定されま す。つまり、これは etcd のイメージメタデータのみのプルーニングを実行しま す。

<span id="page-10-2"></span>2.2. ベアメタル、NUTANIX、および VSPHERE 上のイメージレジストリー

2.2.1. インストール時に削除されたイメージレジストリー

共有可能なオブジェクトストレージを提供しないプラットフォームでは、OpenShift Image Registry Operator 自体が **Removed** としてブートストラップされます。これにより、**openshift-installer** がそれ らのプラットフォームタイプでのインストールを完了できます。

インストール後に、Image Registry Operator 設定を編集して **managementState** を **Removed** から **Managed** に切り替える必要があります。これが完了したら、ストレージを設定する必要があります。

### <span id="page-11-0"></span>2.3. アベイラビリティーゾーン全体での IMAGE REGISTRY OPERATOR の ディストリビューション

Image Registry Operator のデフォルト設定は、イメージレジストリー Pod をトポロジーゾーン全体に 分散し、すべての Pod が影響を受ける完全なゾーンに障害が発生した場合のリカバリー時間を防ぎま す。

Image Registry Operator は、ゾーン関連のトポロジー制約でデプロイされる場合に、デフォルトで以下 に設定されます。

#### ゾーン関連のトポロジー制約を使用してデプロイされた Image Registry Operator

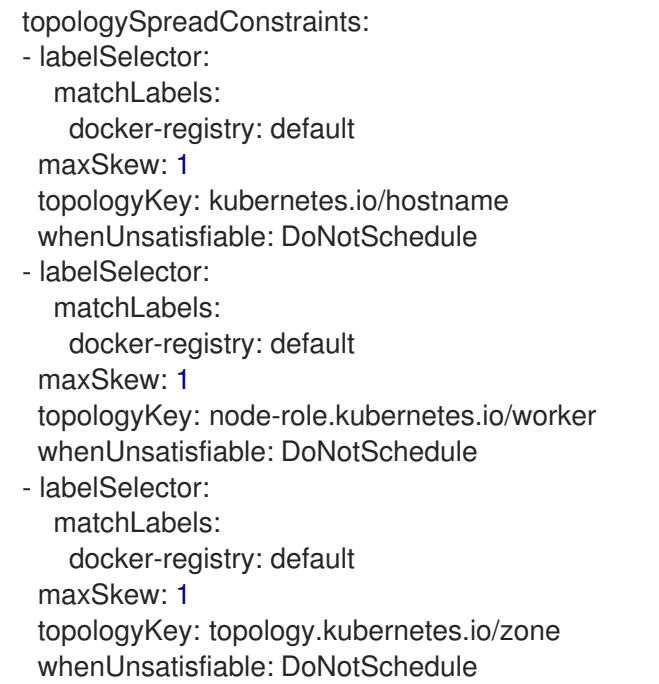

Image Registry Operator は、ベアメタルおよび vSphere インスタンスに適用されるゾーン関連のトポ ロジー制約なしでデプロイされた場合、デフォルトで次のようになります。

#### ゾーン関連のトポロジー制約を使用せずにデプロイされた Image Registry Operator

topologySpreadConstraints: - labelSelector: matchLabels: docker-registry: default maxSkew: 1 topologyKey: kubernetes.io/hostname whenUnsatisfiable: DoNotSchedule - labelSelector: matchLabels: docker-registry: default

maxSkew: 1 topologyKey: node-role.kubernetes.io/worker whenUnsatisfiable: DoNotSchedule

クラスター管理者は、**configs.imageregistry.operator.openshift.io/cluster** 仕様ファイルを設定する ことで、デフォルトの **topologySpreadConstraints** をオーバーライドできます。その場合、指定した 制約のみが適用されます。

### <span id="page-12-0"></span>2.4. 関連情報

● Pod [トポロジー分散制約の設定](https://docs.redhat.com/en/documentation/openshift_container_platform/4.12/html-single/nodes/#nodes-scheduler-pod-topology-spread-constraints)

### <span id="page-12-1"></span>2.5. IMAGE REGISTRY OPERATOR の設定パラメーター

**configs.imageregistry.operator.openshift.io** リソースは以下の設定パラメーターを提供します。

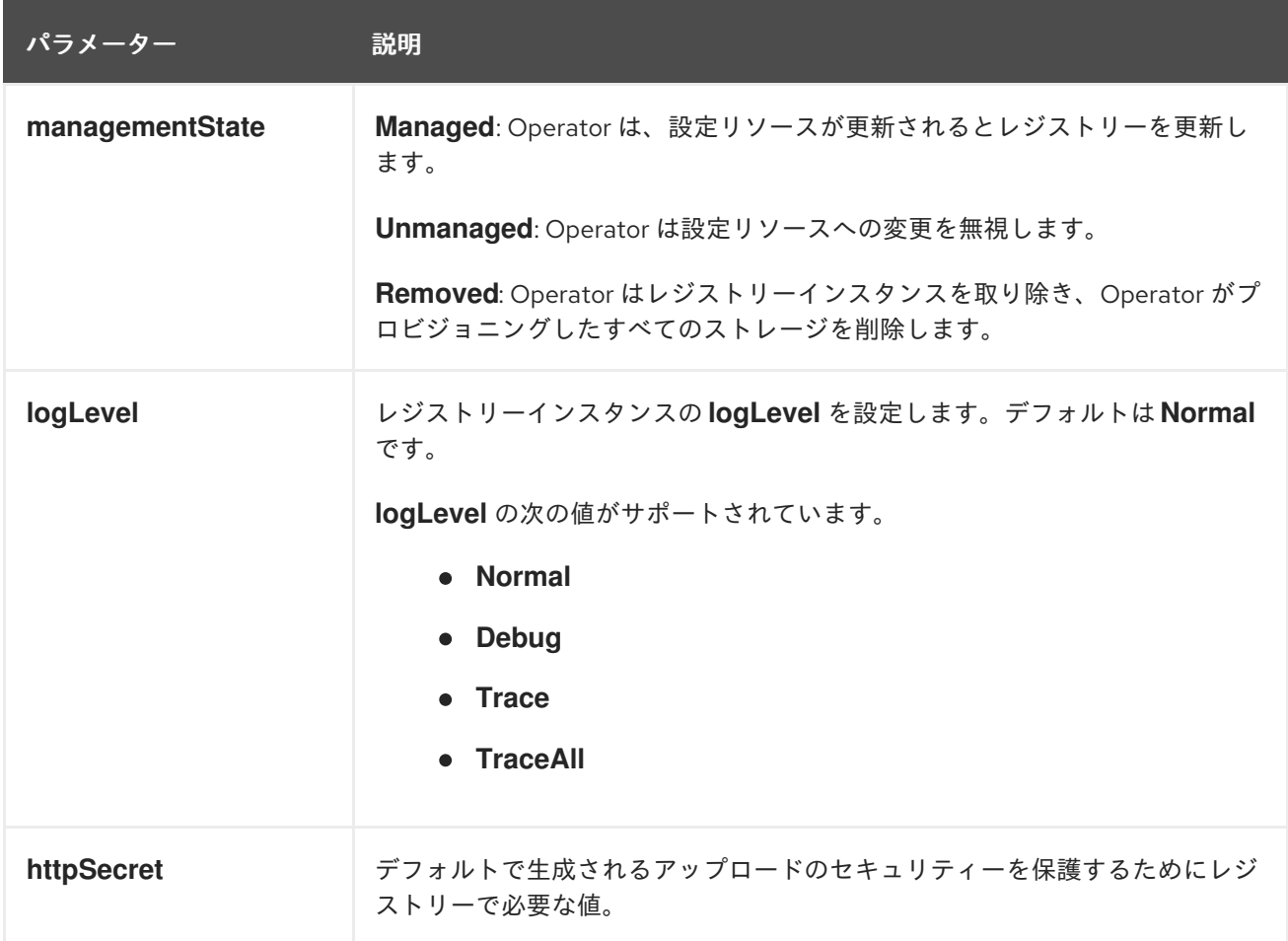

<span id="page-13-0"></span>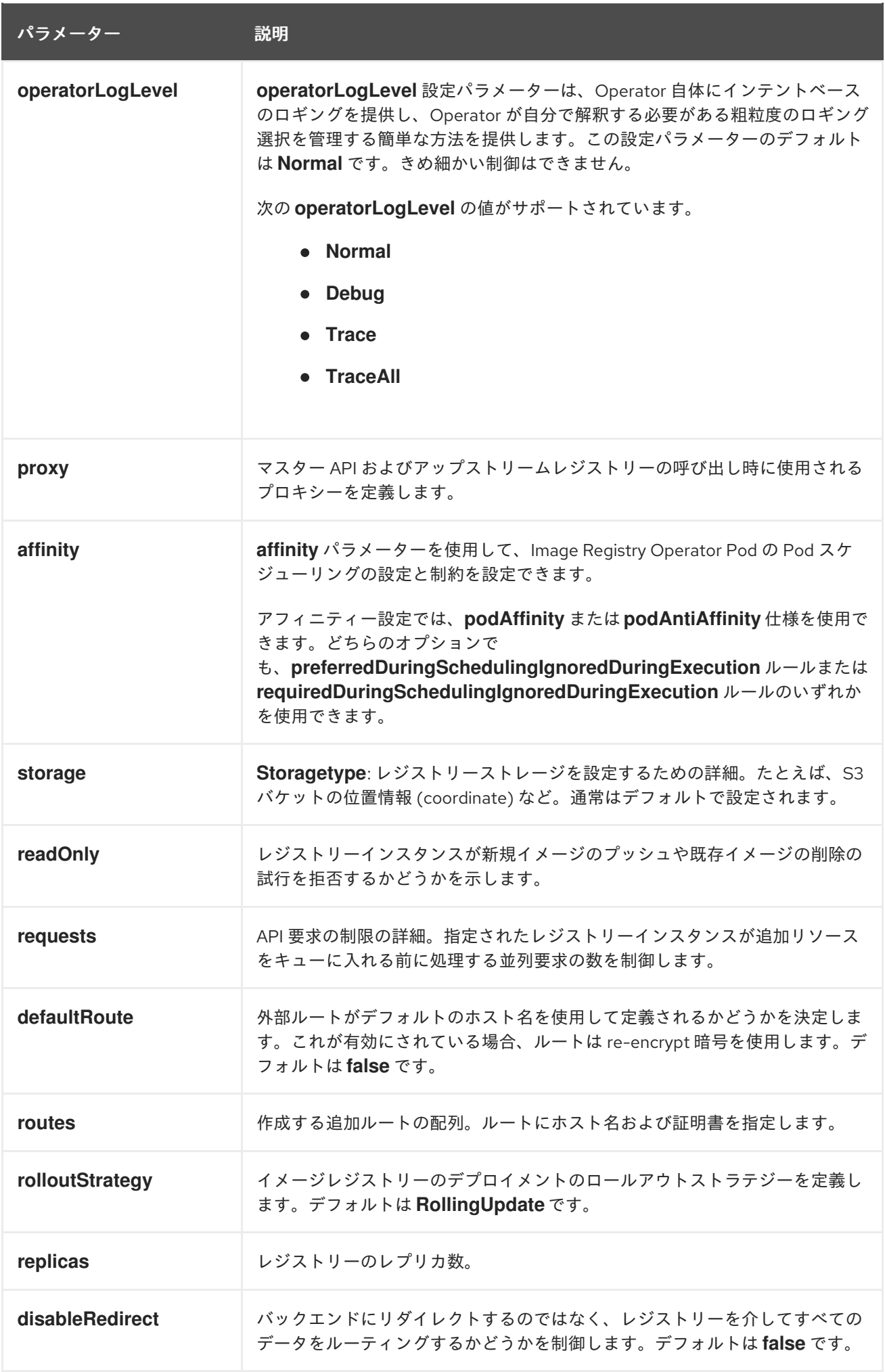

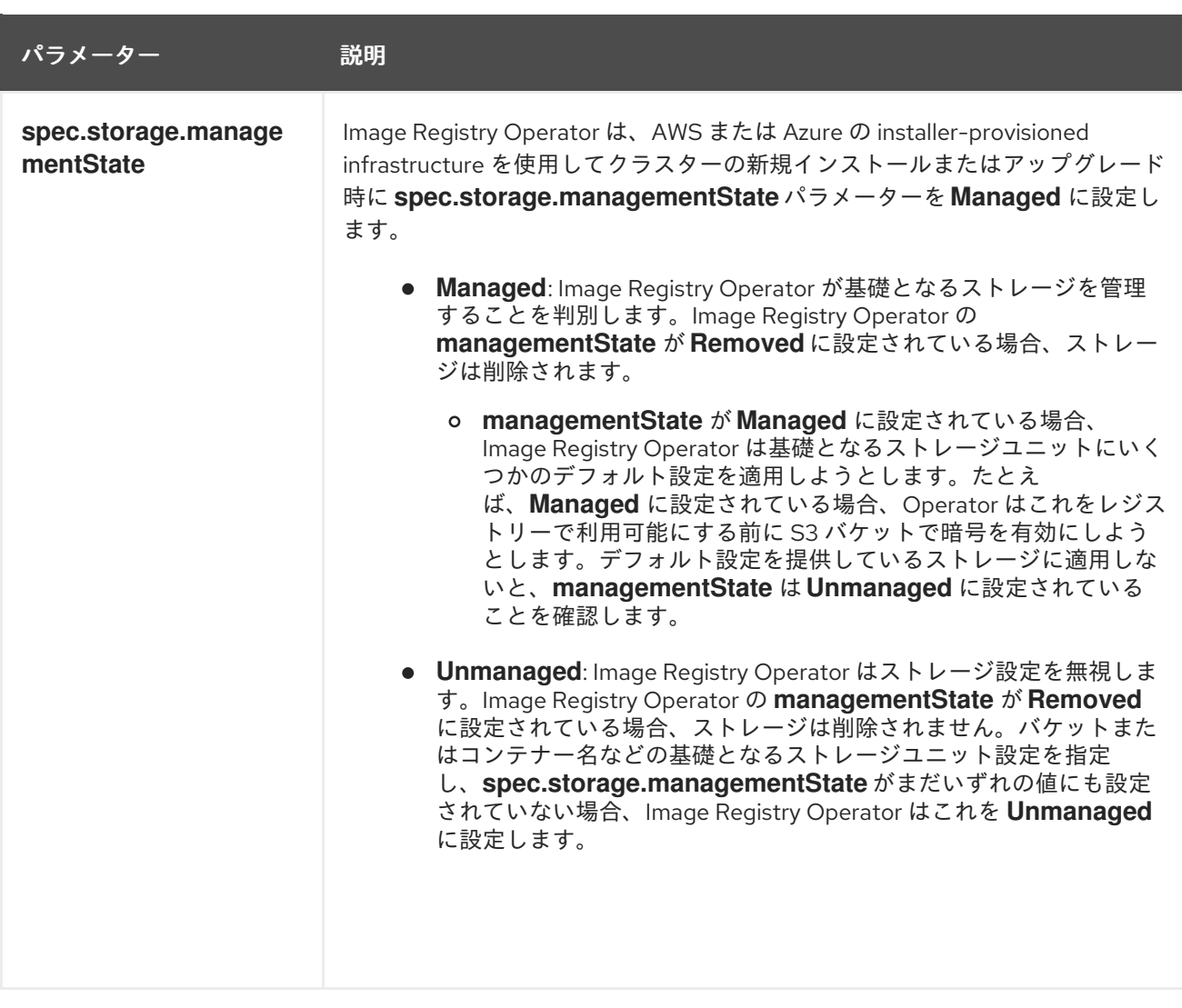

### <span id="page-14-0"></span>2.6. イメージレジストリーのデフォルトルートをカスタムリソース定義 (CUSTOM RESOURCE DEFINITION) で有効にする

OpenShift Container Platform では、**Registry** Operator は OpenShift イメージレジストリー機能を制 御します。Operator は、**configs.imageregistry.operator.openshift.io** カスタムリソース定義 (CRD) で定義されます。

イメージレジストリーのデフォルトルートを自動的に有効にする必要がある場合は、Image Registry Operator CRD のパッチを適用します。

#### 手順

● Image Registry Operator CRD にパッチを適用します。

\$ oc patch configs.imageregistry.operator.openshift.io/cluster --type merge -p '{"spec": {"defaultRoute":true}}'

### <span id="page-14-1"></span>2.7. イメージレジストリーアクセス用の追加トラストストアの設定

**image.config.openshift.io/cluster** カスタムリソースには、イメージレジストリーのアクセス時に信頼 される追加の認証局が含まれる config map への参照を含めることができます。

#### 前提条件

認証局 (CA) は PEM でエンコードされている。

#### 手順

[1](#page-15-1)

**openshift-config** namespace で config map を作成し、**image.config.openshift.io** カスタムリソース の **AdditionalTrustedCA** でその名前を使用して、外部レジストリーにアクセスするときに信頼する必 要がある追加の CA を提供できます。

config map のキーは、この CA を信頼するポートがあるレジストリーのホスト名であり、値は各追加レ ジストリー CA が信頼する証明書のコンテンツです。

#### イメージレジストリー CA の config map の例

```
apiVersion: v1
kind: ConfigMap
metadata:
 name: my-registry-ca
data:
 registry.example.com: |
  -----BEGIN CERTIFICATE-----
  ...
  -----END CERTIFICATE-----
 registry-with-port.example.com..5000: | 1
  -----BEGIN CERTIFICATE-----
  ...
  -----END CERTIFICATE-----
```
<span id="page-15-1"></span>レジストリーにポートがある場合 (例: **registry-with-port.example.com:5000**)、**:** は **..** に置き換え る必要があります。

以下の手順で追加の CA を設定できます。

1. 追加の CA を設定するには、以下を実行します。

\$ oc create configmap registry-config --from-file=<external\_registry\_address>=ca.crt -n openshift-config

\$ oc edit image.config.openshift.io cluster

spec: additionalTrustedCA: name: registry-config

### <span id="page-15-0"></span>2.8. IMAGE REGISTRY OPERATOR のストレージ認証情報の設定

configs.imageregistry.operator.openshift.io および ConfigMap リソースの他にも、openshift**image-registry** namespace 内の別のシークレットリソースによってストレージの認証情報の設定が Operator に提供されます。

**image-registry-private-configuration-user** シークレットは、ストレージのアクセスおよび管理に必要 な認証情報を提供します。これは、デフォルト認証情報が見つからない場合に Operator が使用するデ フォルト認証情報をオーバーライドします。

一 順

#### 手順

必要なキーが含まれる OpenShift Container Platform シークレットを作成します。  $\bullet$ 

\$ oc create secret generic image-registry-private-configuration-user --fromliteral=KEY1=value1 --from-literal=KEY2=value2 --namespace openshift-image-registry

### <span id="page-16-0"></span>2.9. 関連情報

- AWS の user-provisioned infrastructure [のレジストリーの設定](#page-18-0)
- GCP の user-provisioned infrastructure [のレジストリーの設定](#page-20-0)
- Azure user-provisioned infrastructure [のレジストリーの設定](#page-24-0)
- [ベアメタルのレジストリーの設定](#page-31-0)
- vSphere [のレジストリーの設定](#page-40-0)
- RHOSP [のレジストリーの設定](#page-26-0)
- Red Hat OpenShift Data Foundation [のレジストリーの設定](#page-46-0)  $\bullet$
- Nutanix [用レジストリーの設定](#page-53-0)  $\bullet$

### 第3章 レジストリーのセットアップおよび設定

### <span id="page-17-1"></span><span id="page-17-0"></span>3.1. AWS の USER-PROVISIONED INFRASTRUCTURE のレジストリーの 設定

3.1.1. Image Registry Operator のシークレットの設定

**configs.imageregistry.operator.openshift.io** および ConfigMap リソースのほかにも、**openshiftimage-registry** namespace 内の別のシークレットリソースによって設定が Operator に提供されます。

**image-registry-private-configuration-user** シークレットは、ストレージのアクセスおよび管理に必要 な認証情報を提供します。これは、デフォルト認証情報が見つからない場合に Operator が使用するデ フォルト認証情報をオーバーライドします。

AWS ストレージの S3 の場合、シークレットには以下のキーが含まれることが予想されます。

- **REGISTRY\_STORAGE\_S3\_ACCESSKEY**
- **REGISTRY STORAGE S3 SECRETKEY**

#### 手順

● 必要なキーが含まれる OpenShift Container Platform シークレットを作成します。

\$ oc create secret generic image-registry-private-configuration-user --fromliteral=REGISTRY\_STORAGE\_S3\_ACCESSKEY=myaccesskey --fromliteral=REGISTRY\_STORAGE\_S3\_SECRETKEY=mysecretkey --namespace openshiftimage-registry

#### 3.1.2. user-provisioned infrastructure を使用した AWS のレジストリーストレージの設 定

インストール時に、Amazon S3 バケットを作成するにはクラウド認証情報を使用でき、レジストリー Operator がストレージを自動的に設定します。

レジストリー Operator が S3 バケットを作成できず、ストレージを自動的に設定する場合、以下の手 順により S3 バケットを作成し、ストレージを設定することができます。

#### 前提条件

- user-provisioned infrastructure を使用した AWS 上にクラスターがある。
- Amazon S3 ストレージの場合、シークレットには以下のキーが含まれることが予想されます。
	- **REGISTRY\_STORAGE\_S3\_ACCESSKEY**
	- **REGISTRY\_STORAGE\_S3\_SECRETKEY**

#### 手順

レジストリー Operator が S3 バケットを作成できず、ストレージを自動的に設定する場合は、以下の 手順を使用してください。

1. バケットライフサイクルポリシー を設定し、1 日以上経過している未完了のマルチパートアッ

- <span id="page-18-0"></span>1. [バケットライフサイクルポリシー](https://docs.aws.amazon.com/AmazonS3/latest/dev/mpuoverview.html#mpu-abort-incomplete-mpu-lifecycle-config) を設定し、1 日以上経過している未完了のマルチパートアッ プロードを中止します。
- 2. **configs.imageregistry.operator.openshift.io/cluster** にストレージ設定を入力します。

\$ oc edit configs.imageregistry.operator.openshift.io/cluster

#### 設定例

storage: s3: bucket: <bucket-name> region: <region-name>

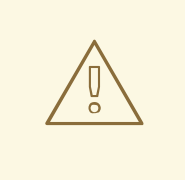

警告

AWS でレジストリーイメージのセキュリティーを保護するには、S3 バケットに対 して [パブリックアクセスのブロック](https://docs.aws.amazon.com/AWSCloudFormation/latest/UserGuide/aws-properties-s3-bucket-publicaccessblockconfiguration.html) を実行します。

#### 3.1.3. AWS S3 の Image Registry Operator 設定パラメーター

以下の設定パラメーターは AWS S3 レジストリーストレージで利用できます。

イメージレジストリーの **spec.storage.s3** 設定パラメーターには、バックエンドストレージに AWS S3 [サービスを使用するようにレジストリーを設定するための情報が保持されます。詳細は、](https://docs.docker.com/registry/storage-drivers/s3/)S3 ストレー ジドライバーのドキュメント を参照してください。

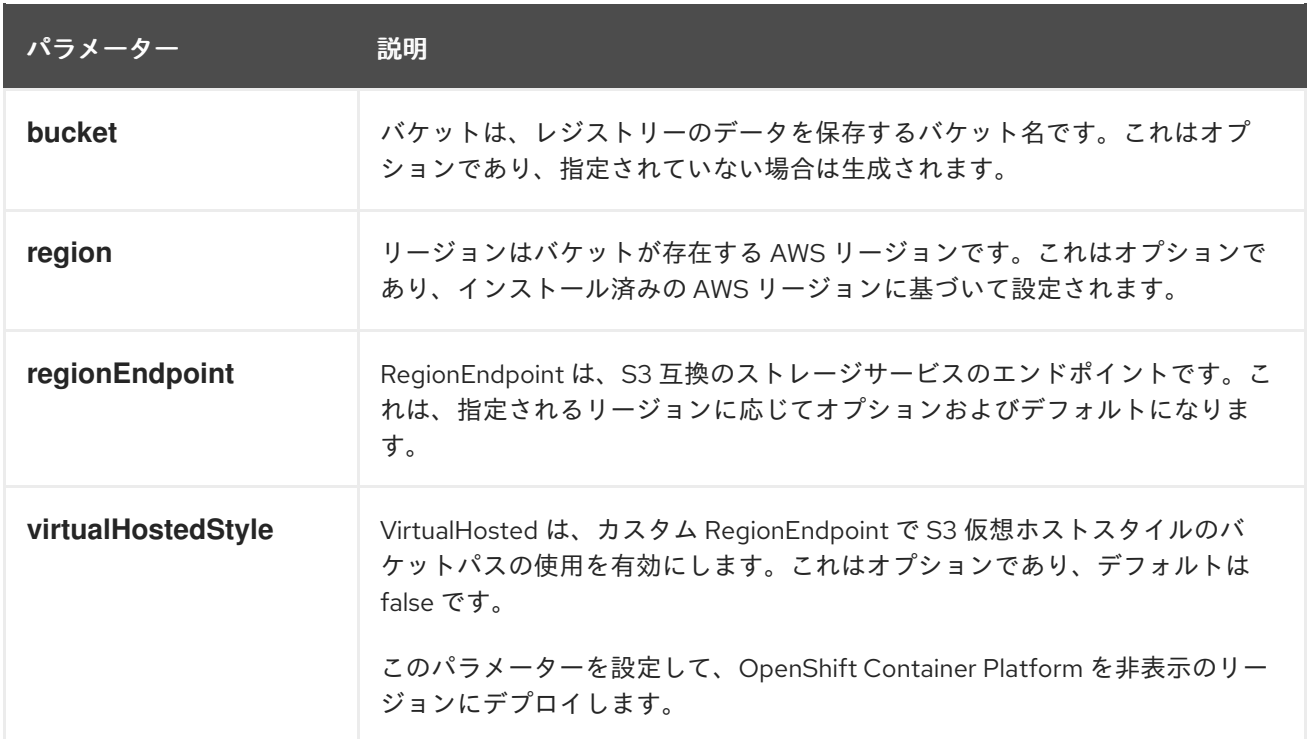

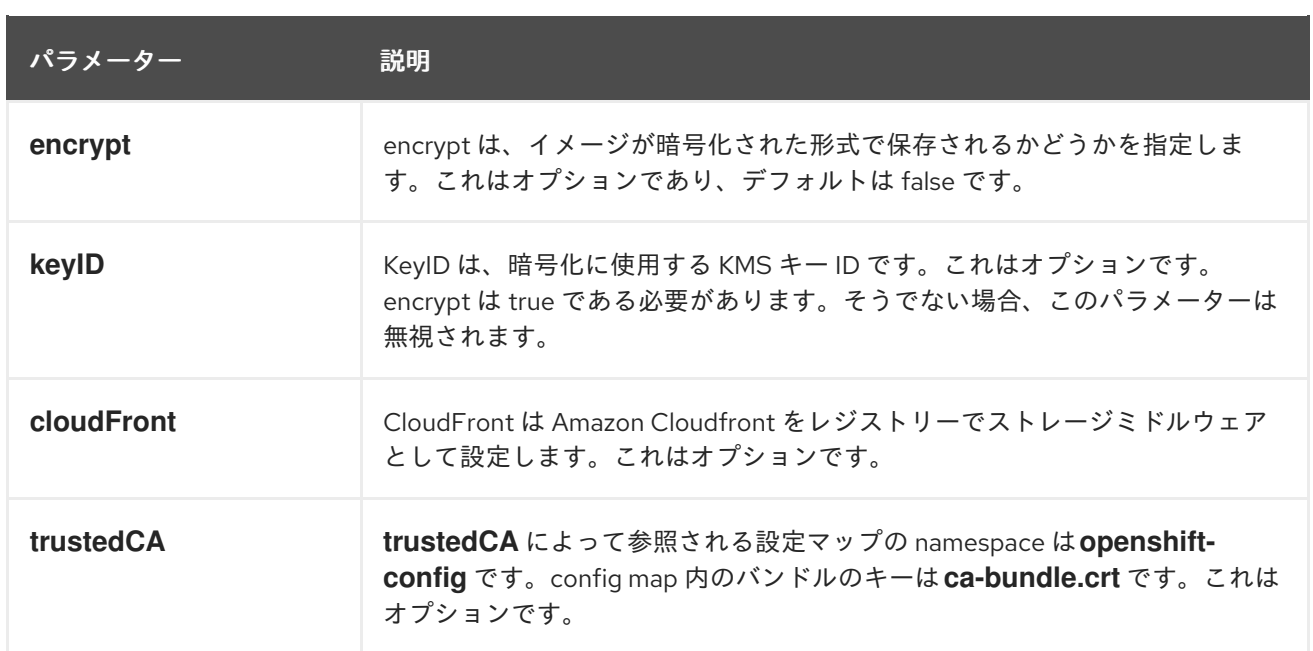

### 注記

**regionEndpoint** パラメーターの値を Rados Gateway の URL に設定する場合、明示的な ポートを指定してはなりません。以下に例を示します。

regionEndpoint: http://rook-ceph-rgw-ocs-storagecluster-cephobjectstore.openshiftstorage.svc.cluster.local

### <span id="page-19-0"></span>3.2. GCP の USER-PROVISIONED INFRASTRUCTURE のレジストリーの 設定

3.2.1. Image Registry Operator のシークレットの設定

**configs.imageregistry.operator.openshift.io** および ConfigMap リソースのほかにも、**openshiftimage-registry** namespace 内の別のシークレットリソースによって設定が Operator に提供されます。

**image-registry-private-configuration-user** シークレットは、ストレージのアクセスおよび管理に必要 な認証情報を提供します。これは、デフォルト認証情報が見つからない場合に Operator が使用するデ フォルト認証情報をオーバーライドします。

GCP ストレージ上の GCS の場合、シークレットには、GCP が提供する認証情報ファイルの内容に相 当するキーが含まれることが予想されます。

#### **• REGISTRY STORAGE GCS KEYFILE**

#### 手順

● 必要なキーが含まれる OpenShift Container Platform シークレットを作成します。

\$ oc create secret generic image-registry-private-configuration-user --fromfile=REGISTRY\_STORAGE\_GCS\_KEYFILE=<path\_to\_keyfile> --namespace openshiftimage-registry

#### <span id="page-20-0"></span>3.2.2. user-provisioned infrastructure を使用して GCP のレジストリーストレージを 設定する

Registry Operator が Google Cloud Platform (GCP) バケットを作成できない場合は、ストレージメ ディアを手動でセットアップし、レジストリーのカスタムリソース (CR) で設定を行う必要がありま す。

#### 前提条件

- user-provisioned infrastructure を持つ GCP 上のクラスター。
- GCP のレジストリーストレージを設定するには、レジストリー Operator クラウド認証情報を 指定する必要があります。
- GCP ストレージ上の GCS の場合、シークレットには、GCP が提供する認証情報ファイルの内 容に相当するキーが含まれることが予想されます。
	- **O REGISTRY STORAGE GCS KEYFILE**

#### 手順

- 1. [経過した未完了のマルチパートアップロードを中止するための](https://cloud.google.com/storage/docs/lifecycle) Object Lifecycle Management ポリシー を設定します。
- 2. **configs.imageregistry.operator.openshift.io/cluster** にストレージ設定を入力します。

\$ oc edit configs.imageregistry.operator.openshift.io/cluster

#### 設定例

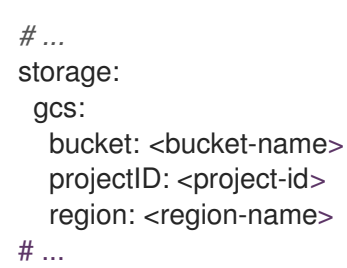

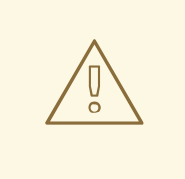

警告

public access [prevention](https://cloud.google.com/storage/docs/using-public-access-prevention) を設定することにより、Google Cloud Storage バケット を使用するレジストリーイメージを保護できます。

### 3.2.3. GCP GCS の Image Registry Operator 設定パラメーター。

以下の設定パラメーターは、GCP GCS レジストリーストレージに利用できます。

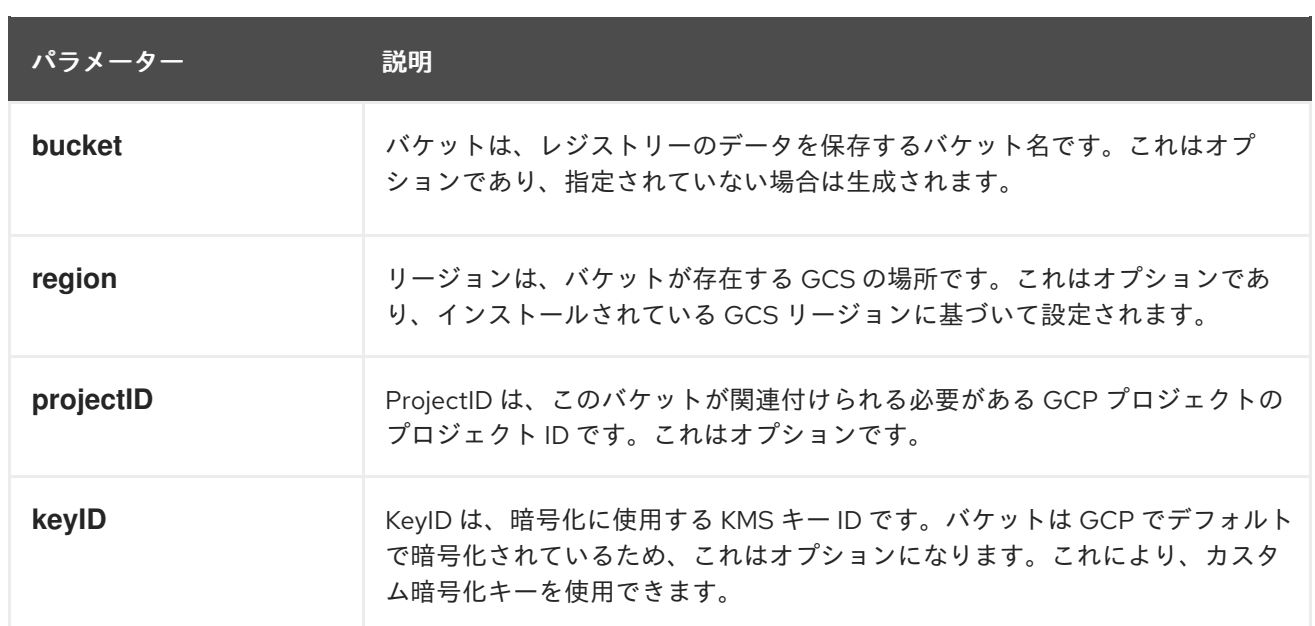

### <span id="page-21-0"></span>3.3. OPENSTACK USER-PROVISIONED INFRASTRUCTURE のレジスト リーの設定

独自の Red Hat OpenStack Platform (RHOSP) インフラストラクチャーで実行されるクラスターのレジ ストリーを設定できます。

#### 3.3.1. Swift ストレージを信頼する Image Registry Operator の設定

Image Registry Operator を、Red Hat OpenStack Platform (RHOSP) Swift ストレージを信頼するよう に設定する必要があります。

#### 手順

コマンドラインから次のコマンドを入力して、**config.imageregistry** オブジェクトの **spec.disableRedirect** フィールドの値を **true** に変更します。

\$ oc patch configs.imageregistry.operator.openshift.io cluster --type merge --patch '{"spec": {"disableRedirect":true}}'

#### 3.3.2. Image Registry Operator のシークレットの設定

**configs.imageregistry.operator.openshift.io** および ConfigMap リソースのほかにも、**openshiftimage-registry** namespace 内の別のシークレットリソースによって設定が Operator に提供されます。

**image-registry-private-configuration-user** シークレットは、ストレージのアクセスおよび管理に必要 な認証情報を提供します。これは、デフォルト認証情報が見つからない場合に Operator が使用するデ フォルト認証情報をオーバーライドします。

Red Hat OpenStack Platform (RHOSP) ストレージ上の Swift の場合、シークレットには次の 2 つの キーが含まれている必要があります。

- **REGISTRY\_STORAGE\_SWIFT\_USERNAME**
- **REGISTRY STORAGE SWIFT PASSWORD**

手順

● 必要なキーが含まれる OpenShift Container Platform シークレットを作成します。

\$ oc create secret generic image-registry-private-configuration-user --fromliteral=REGISTRY\_STORAGE\_SWIFT\_USERNAME=<username> --fromliteral=REGISTRY\_STORAGE\_SWIFT\_PASSWORD=<password> -n openshift-imageregistry

#### 3.3.3. user-provisioned infrastructure での RHOSP のレジストリーストレージ

Registry Operator が Swift バケットを作成できない場合は、ストレージメディアを手動でセットアップ し、レジストリーのカスタムリソース (CR) で設定を行う必要があります。

#### 前提条件

- user-provisioned infrastructure を備えた Red Hat OpenStack Platform (RHOSP) 上のクラス ター。
- RHOSP のレジストリーストレージを設定するには、レジストリー Operator クラウド認証情報 を指定する必要があります。
- RHOSP ストレージ上の Swift の場合、シークレットには次の2つのキーが含まれている必要が あります。
	- **REGISTRY\_STORAGE\_SWIFT\_USERNAME**
	- **REGISTRY\_STORAGE\_SWIFT\_PASSWORD**

#### 手順

**configs.imageregistry.operator.openshift.io/cluster** にストレージ設定を入力します。

\$ oc edit configs.imageregistry.operator.openshift.io/cluster

設定例

```
# ...
storage:
 swift:
  container: <container-id>
# ...
```
#### 3.3.4. RHOSP Swift の Image Registry Operator 設定パラメーター

以下の設定パラメーターは Red Hat OpenStack Platform (RHOSP) Swift レジストリーストレージで利 用できます。

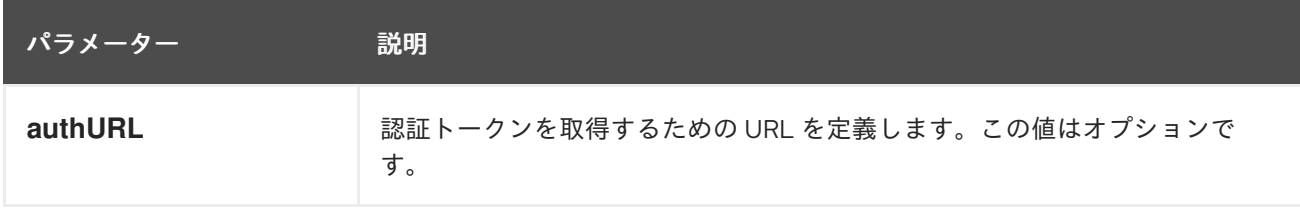

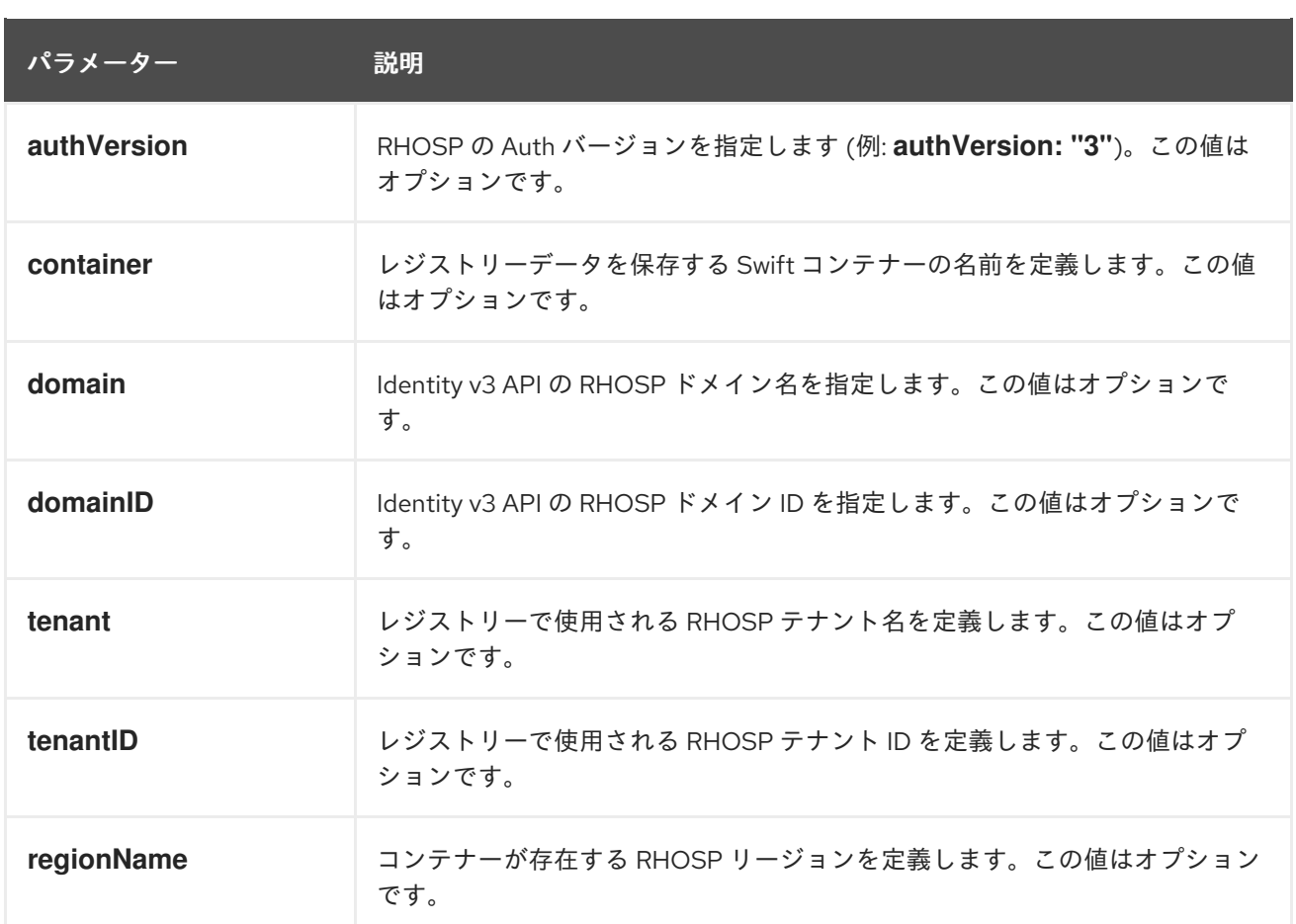

### <span id="page-23-0"></span>3.4. AZURE USER-PROVISIONED INFRASTRUCTURE のレジストリーの 設定

#### 3.4.1. Image Registry Operator のシークレットの設定

**configs.imageregistry.operator.openshift.io** および ConfigMap リソースのほかにも、**openshiftimage-registry** namespace 内の別のシークレットリソースによって設定が Operator に提供されます。

**image-registry-private-configuration-user** シークレットは、ストレージのアクセスおよび管理に必要 な認証情報を提供します。これは、デフォルト認証情報が見つからない場合に Operator が使用するデ フォルト認証情報をオーバーライドします。

Azure レジストリーストレージの場合、シークレットには、Azure が提供する認証情報ファイルの内容 に相当する値を持つキーが含まれることが予想されます。

#### **REGISTRY\_STORAGE\_AZURE\_ACCOUNTKEY**

#### 手順

● 必要なキーが含まれる OpenShift Container Platform シークレットを作成します。

\$ oc create secret generic image-registry-private-configuration-user --fromliteral=REGISTRY\_STORAGE\_AZURE\_ACCOUNTKEY=<accountkey> --namespace openshift-image-registry

3.4.2. Azure の場合のレジストリーストレージの設定

<span id="page-24-0"></span>インストール時に、Azure Blob Storage を作成するにはクラウド認証情報を使用でき、レジストリー Operator がストレージを自動的に設定します。

#### 前提条件

- user-provisioned infrastructure での Azure 上のクラスター。
- Azure のレジストリーストレージを設定するには、レジストリー Operator クラウド認証情報を 指定する必要があります。
- Azure ストレージの場合、シークレットには1つのキーが含まれることが予想されます。
	- **REGISTRY\_STORAGE\_AZURE\_ACCOUNTKEY**

#### 手順

- 1. Azure [ストレージコンテナー](https://docs.microsoft.com/en-us/azure/storage/blobs/storage-quickstart-blobs-portal) を作成します。
- 2. **configs.imageregistry.operator.openshift.io/cluster** にストレージ設定を入力します。

\$ oc edit configs.imageregistry.operator.openshift.io/cluster

#### 設定例

storage: azure: accountName: <storage-account-name> container: <container-name>

#### 3.4.3. Azure Government の場合のレジストリーストレージの設定

インストール時に、Azure Blob Storage を作成するにはクラウド認証情報を使用でき、レジストリー Operator がストレージを自動的に設定します。

#### 前提条件

- Government リージョンの user-provisioned infrastructure での Azure 上のクラスター。
- Azure のレジストリーストレージを設定するには、レジストリー Operator クラウド認証情報を 指定する必要があります。
- Azure ストレージの場合、シークレットには1つのキーが含まれることが予想されます。
	- **REGISTRY\_STORAGE\_AZURE\_ACCOUNTKEY**

#### 手順

- 1. Azure [ストレージコンテナー](https://docs.microsoft.com/en-us/azure/storage/blobs/storage-quickstart-blobs-portal) を作成します。
- 2. **configs.imageregistry.operator.openshift.io/cluster** にストレージ設定を入力します。

\$ oc edit configs.imageregistry.operator.openshift.io/cluster

設定例

storage: azure: accountName: <storage-account-name> container: <container-name> cloudName: AzureUSGovernmentCloud **1**

<span id="page-25-1"></span>[1](#page-25-1) **cloudName** は、適切な Azure API エンドポイントで Azure SDK を設定するために使用で きる Azure クラウド環境の名前。デフォルトで **AzurePublicCloud** に設定されます。ま た、適切な認証情報を使用して **cloudName** を **AzureUSGovernmentCloud**、**AzureChinaCloud**、または **AzureGermanCloud** に設定す ることもできます。

### <span id="page-25-0"></span>3.5. RHOSP のレジストリーの設定

3.5.1. RHOSP で実行されるクラスター上のカスタムストレージを使用したイメージレ ジストリーの設定

Red Hat OpenStack Platform (RHOSP) にクラスターをインストールした後に、特定のアベイラビリ ティーゾーンにある Cinder ボリュームをレジストリーストレージとして使用できます。

#### 手順

1. YAML ファイルを作成して、使用するストレージクラスとアベイラビリティーゾーンを指定し ます。以下に例を示します。

apiVersion: storage.k8s.io/v1 kind: StorageClass metadata: name: custom-csi-storageclass provisioner: cinder.csi.openstack.org volumeBindingMode: WaitForFirstConsumer allowVolumeExpansion: true parameters: availability: <availability\_zone\_name>

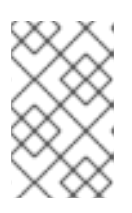

#### 注記

OpenShift Container Platform では、選択したアベイラビリティーゾーンが存在 するかどうかは確認されません。設定を適用する前に、アベイラビリティーゾー ンの名前を確認してください。

2. コマンドラインから設定を適用します。

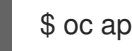

\$ oc apply -f <storage\_class\_file\_name>

#### 出力例

storageclass.storage.k8s.io/custom-csi-storageclass created

3. ストレージクラスと **openshift-image-registry** namespace を使用する永続ボリュームクレーム (PVC) を指定する YAML ファイルを作成します。以下に例を示します。

<span id="page-26-3"></span><span id="page-26-2"></span><span id="page-26-1"></span><span id="page-26-0"></span>[1](#page-26-1) [2](#page-26-2) [3](#page-26-3) **openshift-image-registry** namespace を入力します。この namespace により、クラス ターイメージレジストリーオペレーターは PVC を使用できます。 オプション: ボリュームサイズを調整します。 作成されるストレージクラスの名前を入力します。 4. コマンドラインから設定を適用します。 出力例 5. イメージレジストリー設定の元の永続ボリューム要求は、新しい要求に置き換えます。 出力例 apiVersion: v1 kind: PersistentVolumeClaim metadata: name: csi-pvc-imageregistry namespace: openshift-image-registry **1** annotations: imageregistry.openshift.io: "true" spec: accessModes: - ReadWriteOnce volumeMode: Filesystem resources: requests: storage: 100Gi **2** storageClassName: <your\_custom\_storage\_class> **3** \$ oc apply -f <pvc\_file\_name> persistentvolumeclaim/csi-pvc-imageregistry created \$ oc patch configs.imageregistry.operator.openshift.io/cluster --type 'json' -p='[{"op": "replace", "path": "/spec/storage/pvc/claim", "value": "csi-pvc-imageregistry"}]' config.imageregistry.operator.openshift.io/cluster patched

数分すると、設定が更新されます。

#### 検証

レジストリーが定義したリソースを使用していることを確認するには、以下を実行します。

1. PVC クレーム値が PVC 定義で指定した名前と同じであることを確認します。

\$ oc get configs.imageregistry.operator.openshift.io/cluster -o yaml

出力例

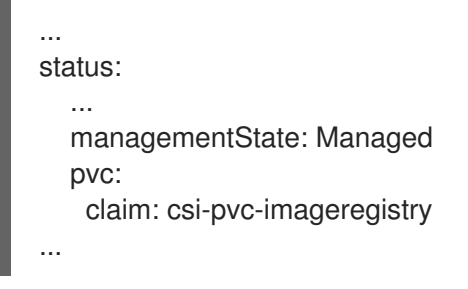

2. PVC のステータスが **Bound** であることを確認します。

\$ oc get pvc -n openshift-image-registry csi-pvc-imageregistry

出力例

NAME STATUS VOLUME CAPACITY ACCESS MODES STORAGECLASS AGE csi-pvc-imageregistry Bound pvc-72a8f9c9-f462-11e8-b6b6-fa163e18b7b5 100Gi RWO custom-csi-storageclass 11m

### <span id="page-27-0"></span>3.6. ベアメタルのレジストリーの設定

3.6.1. インストール時に削除されたイメージレジストリー

共有可能なオブジェクトストレージを提供しないプラットフォームでは、OpenShift Image Registry Operator 自体が **Removed** としてブートストラップされます。これにより、**openshift-installer** がそれ らのプラットフォームタイプでのインストールを完了できます。

インストール後に、Image Registry Operator 設定を編集して **managementState** を **Removed** から **Managed** に切り替える必要があります。これが完了したら、ストレージを設定する必要があります。

3.6.2. イメージレジストリーの管理状態の変更

イメージレジストリーを起動するには、Image Registry Operator 設定の **managementState** を **Removed** から **Managed** に変更する必要があります。

#### 手順

**managementState** Image Registry Operator 設定を **Removed** から **Managed** に変更します。 以下に例を示します。

\$ oc patch configs.imageregistry.operator.openshift.io cluster --type merge --patch '{"spec": {"managementState":"Managed"}}'

#### 3.6.3. イメージレジストリーストレージの設定

Image Registry Operator は、デフォルトストレージを提供しないプラットフォームでは最初は利用でき ません。インストール後に、レジストリー Operator を使用できるようにレジストリーをストレージを 使用するように設定する必要があります。

実稼働クラスターに必要な永続ボリュームの設定に関する手順が示されます。該当する場合、空のディ レクトリーをストレージの場所として設定する方法が表示されます。これは、実稼働以外のクラスター でのみ利用できます。

アップグレード時に **Recreate** ロールアウトストラテジーを使用して、イメージレジストリーがブロッ クストレージタイプを使用することを許可するための追加の手順が提供されます。

#### 3.6.3.1. ベアメタルおよび他の手動インストールの場合のレジストリーストレージの設定

クラスター管理者は、インストール後にレジストリーをストレージを使用できるように設定する必要が あります。

#### 前提条件

- **cluster-admin** ロールを持つユーザーとしてクラスターにアクセスできる。
- ベアメタルなどの、手動でプロビジョニングされた Red Hat Enterprise Linux CoreOS (RHCOS) ノードを使用するクラスターがある。
- Red Hat OpenShift Data Foundation などのクラスターのプロビジョニングされた永続ストレー ジがある。

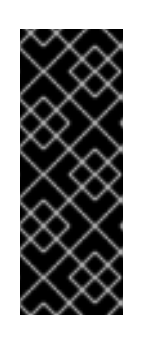

#### 重要

OpenShift Container Platform は、1 つのレプリカのみが存在する場合にイメー ジレジストリーストレージの **ReadWriteOnce** アクセスをサポートしま す。**ReadWriteOnce** アクセスでは、レジストリーが **Recreate** ロールアウト戦 略を使用する必要もあります。2 つ以上のレプリカで高可用性をサポートするイ メージレジストリーをデプロイするには、**ReadWriteMany** アクセスが必要で す。

**● 100 Gi の容量がある。** 

#### 手順

1. レジストリーをストレージを使用できるように設定するには、**configs.imageregistry/cluster** リソースの **spec.storage.pvc** を変更します。

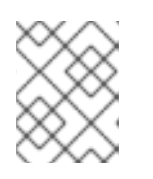

#### 注記

共有ストレージを使用する場合は、外部からアクセスを防ぐためにセキュリ ティー設定を確認します。

2. レジストリー Pod がないことを確認します。

\$ oc get pod -n openshift-image-registry -l docker-registry=default

#### 出力例

No resources found in openshift-image-registry namespace

#### 注記

出力にレジストリー Pod がある場合は、この手順を続行する必要はありませ ん。

3. レジストリー設定を確認します。

\$ oc edit configs.imageregistry.operator.openshift.io

```
出力例
```

```
storage:
 pvc:
  claim:
```
**claim** フィールドを空のままにし、**image-registry-storage** PVC の自動作成を可能にします。

```
4. clusteroperator ステータスを確認します。
```
\$ oc get clusteroperator image-registry

出力例

NAME VERSION AVAILABLE PROGRESSING DEGRADED SINCE MESSAGE image-registry 4.12 True False False 6h50m

- 5. イメージのビルドおよびプッシュを有効にするためにレジストリーが managed に設定されてい ることを確認します。
	- 以下を実行します。

\$ oc edit configs.imageregistry/cluster

次に、行を変更します。

managementState: Removed

次のように変更してください。

managementState: Managed

#### 3.6.3.2. 実稼働以外のクラスターでのイメージレジストリーのストレージの設定

Image Registry Operator のストレージを設定する必要があります。実稼働用以外のクラスターの場合、 イメージレジストリーは空のディレクトリーに設定することができます。これを実行する場合、レジス トリーを再起動するとすべてのイメージが失われます。

#### 手順

イメージレジストリーストレージを空のディレクトリーに設定するには、以下を実行します。  $\bullet$ 

\$ oc patch configs.imageregistry.operator.openshift.io cluster --type merge --patch '{"spec": {"storage":{"emptyDir":{}}}}'

警告 

実稼働用以外のクラスターにのみこのオプションを設定します。

Image Registry Operator がそのコンポーネントを初期化する前にこのコマンドを実行する場 合、**oc patch** コマンドは以下のエラーを出して失敗します。

Error from server (NotFound): configs.imageregistry.operator.openshift.io "cluster" not found

数分待機した後に、このコマンドを再び実行します。

#### 3.6.3.3. ベアメタルの場合のブロックレジストリーストレージの設定

イメージレジストリーがクラスター管理者によるアップグレード時にブロックストレージタイプを使用 できるようにするには、**Recreate** ロールアウトストラテジーを使用できます。

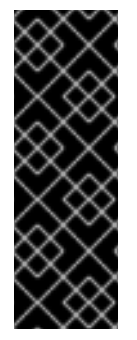

#### 重要

ブロックストレージボリューム (または永続ボリューム) はサポートされますが、実稼働 クラスターでのイメージレジストリーと併用することは推奨されません。レジストリー に複数のレプリカを含めることができないため、ブロックストレージにレジストリーが 設定されているインストールに高可用性はありません。

イメージレジストリーでブロックストレージボリュームを使用することを選択した場合 は、ファイルシステムの persistent volume claim (PVC) を使用する必要があります。

#### 手順

1. 次のコマンドを入力してイメージレジストリーストレージをブロックストレージタイプとして 設定し、レジストリーにパッチを適用して **Recreate** ロールアウトストラテジーを使用し、1 つ の (**1**) レプリカのみで実行されるようにします。

\$ oc patch config.imageregistry.operator.openshift.io/cluster --type=merge -p '{"spec": {"rolloutStrategy":"Recreate","replicas":1}}'

- 2. ブロックストレージデバイスの PV をプロビジョニングし、そのボリュームの PVC を作成しま す。要求されたブロックボリュームは ReadWriteOnce (RWO) アクセスモードを使用します。
	- a. 以下の内容で **pvc.yaml** ファイルを作成して VMware vSphere **PersistentVolumeClaim** オ ブジェクトを定義します。

<span id="page-30-1"></span><span id="page-30-0"></span>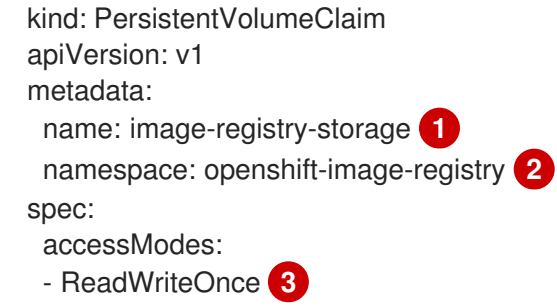

<span id="page-31-2"></span><span id="page-31-1"></span><span id="page-31-0"></span>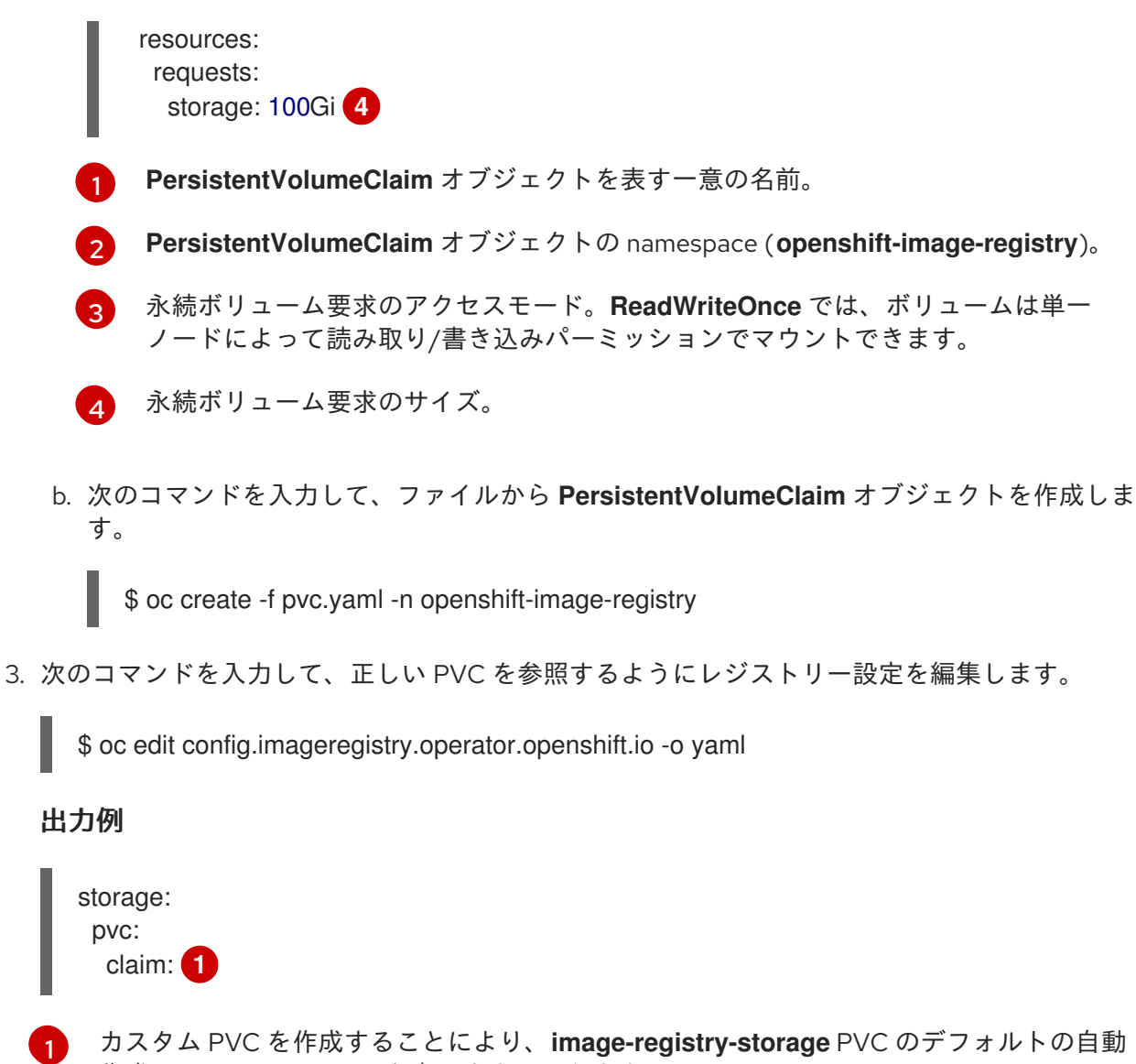

<span id="page-31-3"></span>作成の **claim** フィールドを空のままにできます。

#### 3.6.3.4. Red Hat OpenShift Data Foundation で Ceph RGW ストレージを使用するための Image Registry Operator の設定

Red Hat OpenShift Data Foundation は、OpenShift イメージレジストリーで使用できる複数のスト レージタイプを統合します。

- Ceph、共有および分散ファイルシステムとオンプレミスオブジェクトストレージ
- NooBaa。Multicloud Object Gateway を提供します。

このドキュメントでは、Ceph RGW ストレージを使用するようにイメージレジストリーを設定する手順 の概要を説明します。

#### 前提条件

- cluster-admin ロールを持つユーザーとしてクラスターにアクセスできる。
- OpenShift Container Platform Web コンソールにアクセスできる。
- **oc** CLI がインストールされている。

オブジェクトストレージおよび Ceph RGW オブジェクトストレージを提供するために OpenShift Data [Foundation](https://access.redhat.com/documentation/ja-jp/red_hat_openshift_data_foundation/4.10) Operator をインストールしている。

#### 手順

[1](#page-32-0)

1. **ocs-storagecluster-ceph-rgw** ストレージクラスを使用してオブジェクトバケットクレームを 作成します。以下に例を示します。

<span id="page-32-0"></span>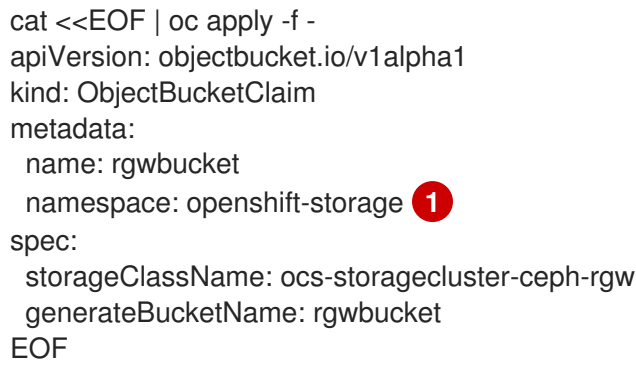

- あるいは、**openshift-image-registry** namespace を使用することもできます。
- 2. 次のコマンドを入力して、バケット名を取得します。

\$ bucket\_name=\$(oc get obc -n openshift-storage rgwbucket -o jsonpath='{.spec.bucketName}')

3. 次のコマンドを入力して、AWS 認証情報を取得します。

\$ AWS\_ACCESS\_KEY\_ID=\$(oc get secret -n openshift-storage rgwbucket -o jsonpath='{.data.AWS\_ACCESS\_KEY\_ID}' | base64 --decode)

\$ AWS\_SECRET\_ACCESS\_KEY=\$(oc get secret -n openshift-storage rgwbucket -o jsonpath='{.data.AWS\_SECRET\_ACCESS\_KEY}' | base64 --decode)

4. 次のコマンドを入力して、**openshift-image-registry** プロジェクト の下にある新しいバケット の AWS 認証情報を使用して、秘密の **image-registry-private-configuration-user** を作成しま す。

\$ oc create secret generic image-registry-private-configuration-user --fromliteral=REGISTRY\_STORAGE\_S3\_ACCESSKEY=\${AWS\_ACCESS\_KEY\_ID} --fromliteral=REGISTRY\_STORAGE\_S3\_SECRETKEY=\${AWS\_SECRET\_ACCESS\_KEY} -namespace openshift-image-registry

5. 次のコマンドを入力して、**route** ホストを取得します。

\$ route\_host=\$(oc get route ocs-storagecluster-cephobjectstore -n openshift-storage - template='{{ .spec.host }}')

6. 次のコマンドを入力して、入力証明書を使用する設定マップを作成します。

\$ oc extract secret/router-certs-default -n openshift-ingress --confirm

\$ oc create configmap image-registry-s3-bundle --from-file=ca-bundle.crt=./tls.crt -n openshift-config

7. 次のコマンドを入力して、Ceph RGW オブジェクトストレージを使用するようにイメージレジ ストリーを設定します。

\$ oc patch config.image/cluster -p '{"spec": {"managementState":"Managed","replicas":2,"storage": {"managementState":"Unmanaged","s3":{"bucket":'\"\${bucket\_name}\"',"region":"us-east-1","regionEndpoint":'\"https://\${route\_host}\"',"virtualHostedStyle":false,"encrypt":false,"trustedC A":{"name":"image-registry-s3-bundle"}}}}}' --type=merge

#### 3.6.3.5. Red Hat OpenShift Data Foundation で Noobaa ストレージを使用するための Image Registry Operator の設定

Red Hat OpenShift Data Foundation は、OpenShift イメージレジストリーで使用できる複数のスト レージタイプを統合します。

- Ceph、共有および分散ファイルシステムとオンプレミスオブジェクトストレージ
- NooBaa。Multicloud Object Gateway を提供します。

このドキュメントでは、Noobaa ストレージを使用するようにイメージレジストリーを設定する手順の 概要を説明します。

#### 前提条件

- **cluster-admin** ロールを持つユーザーとしてクラスターにアクセスできる。
- OpenShift Container Platform Web コンソールにアクセスできる。
- **oc** CLI がインストールされている。
- OpenShift Data [Foundation](https://access.redhat.com/documentation/ja-jp/red_hat_openshift_data_foundation/4.10) Operator をインストールして、オブジェクトストレージと Noobaa オブジェクトストレージを提供しました。

#### 手順

1. **openshift-storage.noobaa.io** ストレージクラスを使用してオブジェクトバケットクレームを 作成します。以下に例を示します。

```
cat <<EOF | oc apply -f -
apiVersion: objectbucket.io/v1alpha1
kind: ObjectBucketClaim
metadata:
 name: noobaatest
 namespace: openshift-storage 1
spec:
 storageClassName: openshift-storage.noobaa.io
 generateBucketName: noobaatest
EOF
```
あるいは、**openshift-image-registry** namespace を使用することもできます。

[1](#page-33-0)

2. 次のコマンドを入力して、バケット名を取得します。

\$ bucket\_name=\$(oc get obc -n openshift-storage noobaatest -o jsonpath='{.spec.bucketName}')

3. 次のコマンドを入力して、AWS 認証情報を取得します。

\$ AWS\_ACCESS\_KEY\_ID=\$(oc get secret -n openshift-storage noobaatest -o yaml | grep -w "AWS\_ACCESS\_KEY\_ID:" | head -n1 | awk '{print \$2}' | base64 --decode)

\$ AWS\_SECRET\_ACCESS\_KEY=\$(oc get secret -n openshift-storage noobaatest -o yaml | grep -w "AWS\_SECRET\_ACCESS\_KEY:" | head -n1 | awk '{print \$2}' | base64 --decode)

4. 次のコマンドを入力して、**openshift-image-registry** プロジェクト の下にある新しいバケット の AWS 認証情報を使用して、秘密の **image-registry-private-configuration-user** を作成しま す。

\$ oc create secret generic image-registry-private-configuration-user --fromliteral=REGISTRY\_STORAGE\_S3\_ACCESSKEY=\${AWS\_ACCESS\_KEY\_ID} --fromliteral=REGISTRY\_STORAGE\_S3\_SECRETKEY=\${AWS\_SECRET\_ACCESS\_KEY} -namespace openshift-image-registry

5. 次のコマンドを入力して、ルートホストを取得します。

\$ route\_host=\$(oc get route s3 -n openshift-storage -o=jsonpath='{.spec.host}')

6. 次のコマンドを入力して、入力証明書を使用する設定マップを作成します。

\$ oc extract secret/\$(oc get ingresscontroller -n openshift-ingress-operator default -o json | jq '.spec.defaultCertificate.name // "router-certs-default"' -r) -n openshift-ingress --confirm

\$ oc create configmap image-registry-s3-bundle --from-file=ca-bundle.crt=./tls.crt -n openshift-config

7. 次のコマンドを入力して、Nooba オブジェクトストレージを使用するようにイメージレジスト リーを設定します。

\$ oc patch config.image/cluster -p '{"spec": {"managementState":"Managed","replicas":2,"storage": {"managementState":"Unmanaged","s3":{"bucket":'\"\${bucket\_name}\"',"region":"us-east-1","regionEndpoint":'\"https://\${route\_host}\"',"virtualHostedStyle":false,"encrypt":false,"trustedC A":{"name":"image-registry-s3-bundle"}}}}}' --type=merge

#### 3.6.4. Red Hat OpenShift Data Foundation で CephFS ストレージを使用するための Image Registry Operator の設定

Red Hat OpenShift Data Foundation は、OpenShift イメージレジストリーで使用できる複数のスト レージタイプを統合します。

- Ceph、共有および分散ファイルシステムとオンプレミスオブジェクトストレージ
- NooBaa。Multicloud Object Gateway を提供します。

このドキュメントでは、CephFS ストレージを使用するようにイメージレジストリーを設定する手順の 概要を説明します。

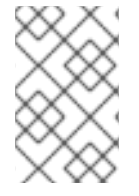

#### 注記

CephFS は persistent volume claim (PVC) ストレージを使用します。Ceph RGW や Noobaa など、他のオプションが利用可能な場合は、イメージレジストリーストレージ に PVC を使用することは推奨しません。

#### 前提条件

- **cluster-admin** ロールを持つユーザーとしてクラスターにアクセスできる。
- OpenShift Container Platform Web コンソールにアクセスできる。
- **oc** CLI がインストールされている。
- オブジェクトストレージと CephFS [ファイルストレージを提供するために、](https://access.redhat.com/documentation/ja-jp/red_hat_openshift_data_foundation/4.10)OpenShift Data Foundation Operator をインストールしました。

#### 手順

1. **cephfs** ストレージクラスを使用する PVC を作成します。以下に例を示します。

```
cat <<EOF | oc apply -f -
apiVersion: v1
kind: PersistentVolumeClaim
metadata:
name: registry-storage-pvc
namespace: openshift-image-registry
spec:
accessModes:
- ReadWriteMany
resources:
 requests:
   storage: 100Gi
storageClassName: ocs-storagecluster-cephfs
EOF
```
2. 次のコマンドを入力して、CephFS ファイルシステムストレージを使用するようにイメージレ ジストリーを設定します。

\$ oc patch config.image/cluster -p '{"spec": {"managementState":"Managed","replicas":2,"storage": {"managementState":"Unmanaged","pvc":{"claim":"registry-storage-pvc"}}}}' --type=merge

3.6.5. 関連情報

- [設定可能な推奨のストレージ技術](https://docs.redhat.com/en/documentation/openshift_container_platform/4.12/html-single/scalability_and_performance/#optimizing-storage)
- OpenShift Data Foundation [を使用するためのイメージレジストリーの設定](https://access.redhat.com/documentation/ja-jp/red_hat_openshift_data_foundation/4.10/html-single/managing_and_allocating_storage_resources/index#configuring-image-registry-to-use-openshift-data-foundation_rhodf)

<span id="page-35-0"></span>3.7. VSPHERE のレジストリーの設定

3.7.1. インストール時に削除されたイメージレジストリー

共有可能なオブジェクトストレージを提供しないプラットフォームでは、OpenShift Image Registry Operator 自体が **Removed** としてブートストラップされます。これにより、**openshift-installer** がそれ らのプラットフォームタイプでのインストールを完了できます。

インストール後に、Image Registry Operator 設定を編集して **managementState** を **Removed** から **Managed** に切り替える必要があります。これが完了したら、ストレージを設定する必要があります。

3.7.2. イメージレジストリーの管理状態の変更

イメージレジストリーを起動するには、Image Registry Operator 設定の **managementState** を **Removed** から **Managed** に変更する必要があります。

#### 手順

**managementState** Image Registry Operator 設定を **Removed** から **Managed** に変更します。 以下に例を示します。

\$ oc patch configs.imageregistry.operator.openshift.io cluster --type merge --patch '{"spec": {"managementState":"Managed"}}'

3.7.3. イメージレジストリーストレージの設定

Image Registry Operator は、デフォルトストレージを提供しないプラットフォームでは最初は利用でき ません。インストール後に、レジストリー Operator を使用できるようにレジストリーをストレージを 使用するように設定する必要があります。

実稼働クラスターに必要な永続ボリュームの設定に関する手順が示されます。該当する場合、空のディ レクトリーをストレージの場所として設定する方法が表示されます。これは、実稼働以外のクラスター でのみ利用できます。

アップグレード時に **Recreate** ロールアウトストラテジーを使用して、イメージレジストリーがブロッ クストレージタイプを使用することを許可するための追加の手順が提供されます。

#### 3.7.3.1. VMware vSphere のレジストリーストレージの設定

クラスター管理者は、インストール後にレジストリーをストレージを使用できるように設定する必要が あります。

#### 前提条件

- クラスター管理者のパーミッション。
- VMware vSphere 上のクラスター。
- Red Hat OpenShift Data Foundation など、クラスターのプロビジョニングされた永続ストレー ジ。

<span id="page-37-0"></span>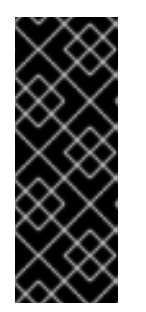

#### 重要

OpenShift Container Platform は、1 つのレプリカのみが存在する場合にイメー ジレジストリーストレージの **ReadWriteOnce** アクセスをサポートしま す。**ReadWriteOnce** アクセスでは、レジストリーが **Recreate** ロールアウト戦 略を使用する必要もあります。2 つ以上のレプリカで高可用性をサポートするイ メージレジストリーをデプロイするには、**ReadWriteMany** アクセスが必要で す。

"100Gi" の容量が必要です。

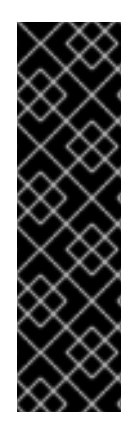

### 重要

テストにより、NFS サーバーを RHEL でコアサービスのストレージバックエンドとして 使用することに関する問題が検出されています。これには、OpenShift Container レジス トリーおよび Quay、メトリックストレージの Prometheus、およびロギングストレージ の Elasticsearch が含まれます。そのため、コアサービスで使用される PV をサポートす るために RHEL NFS を使用することは推奨されていません。

他の NFS の実装ではこれらの問題が検出されない可能性があります。OpenShift Container Platform コアコンポーネントに対して実施された可能性のあるテストに関す る詳細情報は、個別の NFS 実装ベンダーにお問い合わせください。

#### 手順

1. レジストリーをストレージを使用できるように設定するには、**configs.imageregistry/cluster** リソースの **spec.storage.pvc** を変更します。

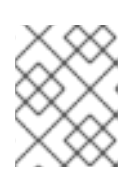

#### 注記

共有ストレージを使用する場合は、外部からアクセスを防ぐためにセキュリ ティー設定を確認します。

2. レジストリー Pod がないことを確認します。

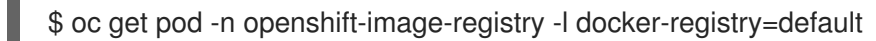

#### 出力例

No resourses found in openshift-image-registry namespace

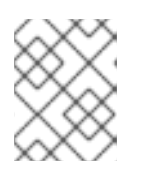

#### 注記

出力にレジストリー Pod がある場合は、この手順を続行する必要はありませ ん。

3. レジストリー設定を確認します。

\$ oc edit configs.imageregistry.operator.openshift.io

#### 出力例

<span id="page-38-0"></span>storage: pvc: claim: **1**

**image-registry-storage** 永続ボリューム要求 (PVC) の自動作成を許可するには、**claim** フィールドを空白のままにします。PVC は、デフォルトのストレージクラスに基づいて生 成されます。ただし、デフォルトのストレージクラスは、RADOS ブロックデバイス (RBD) などの ReadWriteOnce (RWO) ボリュームを提供する可能性があることに注意して ください。これは、複数のレプリカに複製するときに問題を引き起こす可能性がありま す。

4. **clusteroperator** ステータスを確認します。

\$ oc get clusteroperator image-registry

出力例

[1](#page-38-0)

NAME VERSION AVAILABLE PROGRESSING DEGRADED SINCE MESSAGE

警告

image-registry 4.7 True False False 6h50m

#### 3.7.3.2. 実稼働以外のクラスターでのイメージレジストリーのストレージの設定

Image Registry Operator のストレージを設定する必要があります。実稼働用以外のクラスターの場合、 イメージレジストリーは空のディレクトリーに設定することができます。これを実行する場合、レジス トリーを再起動するとすべてのイメージが失われます。

#### 手順

イメージレジストリーストレージを空のディレクトリーに設定するには、以下を実行します。

\$ oc patch configs.imageregistry.operator.openshift.io cluster --type merge --patch '{"spec": {"storage":{"emptyDir":{}}}}'

Image Registry Operator がそのコンポーネントを初期化する前にこのコマンドを実行する場 合、**oc patch** コマンドは以下のエラーを出して失敗します。

実稼働用以外のクラスターにのみこのオプションを設定します。

Error from server (NotFound): configs.imageregistry.operator.openshift.io "cluster" not found

数分待機した後に、このコマンドを再び実行します。

#### 3.7.3.3. VMware vSphere のブロックレジストリーストレージの設定

イメージレジストリーがクラスター管理者によるアップグレード時に vSphere Virtual Machine Disk (VMDK) などのブロックストレージタイプを使用できるようにするには、**Recreate** ロールアウトスト ラテジーを使用できます。

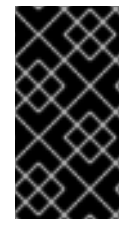

#### 重要

ブロックストレージボリュームはサポートされますが、実稼働クラスターでのイメージ レジストリーと併用することは推奨されません。レジストリーに複数のレプリカを含め ることができないため、ブロックストレージにレジストリーが設定されているインス トールに高可用性はありません。

#### 手順

1. 次のコマンドを入力してイメージレジストリーストレージをブロックストレージタイプとして 設定し、レジストリーにパッチを適用して **Recreate** ロールアウトストラテジーを使用し、**1** つ のレプリカのみで実行されるようにします。

\$ oc patch config.imageregistry.operator.openshift.io/cluster --type=merge -p '{"spec": {"rolloutStrategy":"Recreate","replicas":1}}'

- 2. ブロックストレージデバイスの PV をプロビジョニングし、そのボリュームの PVC を作成しま す。要求されたブロックボリュームは ReadWriteOnce (RWO) アクセスモードを使用します。
	- a. 以下の内容で **pvc.yaml** ファイルを作成して VMware vSphere **PersistentVolumeClaim** オ ブジェクトを定義します。

<span id="page-39-1"></span><span id="page-39-0"></span>kind: PersistentVolumeClaim apiVersion: v1 metadata: name: image-registry-storage **1** namespace: openshift-image-registry **2** spec: accessModes: - ReadWriteOnce **3** resources: requests: storage: 100Gi **4**

<span id="page-39-3"></span><span id="page-39-2"></span>**PersistentVolumeClaim** オブジェクトを表す一意の名前。

- **PersistentVolumeClaim** オブジェクトの namespace (**openshift-image-registry**)。
- $\mathbf{R}$ 永続ボリューム要求のアクセスモード。**ReadWriteOnce** では、ボリュームは単一 ノードによって読み取り/書き込みパーミッションでマウントできます。

永続ボリューム要求のサイズ。

[1](#page-39-0)

[2](#page-39-1)

[4](#page-39-3)

b. 次のコマンドを入力して、ファイルから **PersistentVolumeClaim** オブジェクトを作成しま す。

\$ oc create -f pvc.yaml -n openshift-image-registry

3. 次のコマンドを入力して、正しい PVC を参照するようにレジストリー設定を編集します。

<span id="page-40-0"></span>出力例 \$ oc edit config.imageregistry.operator.openshift.io -o yaml storage: pvc: claim: **1**

<span id="page-40-1"></span>[1](#page-40-1) カスタム PVC を作成することにより、**image-registry-storage** PVC のデフォルトの自動 作成の **claim** フィールドを空のままにできます。

正しい PVC [を参照するようにレジストリーストレージを設定する手順は、](#page-37-0)vSphere のレジストリーの 設定 を参照してください。

#### 3.7.3.4. Red Hat OpenShift Data Foundation で Ceph RGW ストレージを使用するための Image Registry Operator の設定

Red Hat OpenShift Data Foundation は、OpenShift イメージレジストリーで使用できる複数のスト レージタイプを統合します。

- Ceph、共有および分散ファイルシステムとオンプレミスオブジェクトストレージ
- NooBaa。Multicloud Object Gateway を提供します。

このドキュメントでは、Ceph RGW ストレージを使用するようにイメージレジストリーを設定する手順 の概要を説明します。

#### 前提条件

- cluster-admin ロールを持つユーザーとしてクラスターにアクセスできる。
- OpenShift Container Platform Web コンソールにアクセスできる。
- **oc** CLI がインストールされている。
- オブジェクトストレージおよび Ceph RGW オブジェクトストレージを提供するために OpenShift Data [Foundation](https://access.redhat.com/documentation/ja-jp/red_hat_openshift_data_foundation/4.10) Operator をインストールしている。

#### 手順

1. **ocs-storagecluster-ceph-rgw** ストレージクラスを使用してオブジェクトバケットクレームを 作成します。以下に例を示します。

<span id="page-40-2"></span>cat <<EOF | oc apply -f apiVersion: objectbucket.io/v1alpha1 kind: ObjectBucketClaim metadata: name: rgwbucket namespace: openshift-storage **1** spec: storageClassName: ocs-storagecluster-ceph-rgw generateBucketName: rgwbucket EOF

[1](#page-40-2) あるいは、**openshift-image-registry** namespace を使用することもできます。

2. 次のコマンドを入力して、バケット名を取得します。

\$ bucket\_name=\$(oc get obc -n openshift-storage rgwbucket -o jsonpath='{.spec.bucketName}')

3. 次のコマンドを入力して、AWS 認証情報を取得します。

\$ AWS\_ACCESS\_KEY\_ID=\$(oc get secret -n openshift-storage rgwbucket -o jsonpath='{.data.AWS\_ACCESS\_KEY\_ID}' | base64 --decode)

\$ AWS\_SECRET\_ACCESS\_KEY=\$(oc get secret -n openshift-storage rgwbucket -o jsonpath='{.data.AWS\_SECRET\_ACCESS\_KEY}' | base64 --decode)

4. 次のコマンドを入力して、**openshift-image-registry** プロジェクト の下にある新しいバケット の AWS 認証情報を使用して、秘密の **image-registry-private-configuration-user** を作成しま す。

\$ oc create secret generic image-registry-private-configuration-user --fromliteral=REGISTRY\_STORAGE\_S3\_ACCESSKEY=\${AWS\_ACCESS\_KEY\_ID} --fromliteral=REGISTRY\_STORAGE\_S3\_SECRETKEY=\${AWS\_SECRET\_ACCESS\_KEY} -namespace openshift-image-registry

5. 次のコマンドを入力して、**route** ホストを取得します。

\$ route\_host=\$(oc get route ocs-storagecluster-cephobjectstore -n openshift-storage - template='{{ .spec.host }}')

6. 次のコマンドを入力して、入力証明書を使用する設定マップを作成します。

\$ oc extract secret/router-certs-default -n openshift-ingress --confirm

\$ oc create configmap image-registry-s3-bundle --from-file=ca-bundle.crt=./tls.crt -n openshift-config

7. 次のコマンドを入力して、Ceph RGW オブジェクトストレージを使用するようにイメージレジ ストリーを設定します。

\$ oc patch config.image/cluster -p '{"spec": {"managementState":"Managed","replicas":2,"storage": {"managementState":"Unmanaged","s3":{"bucket":'\"\${bucket\_name}\"',"region":"us-east-1","regionEndpoint":'\"https://\${route\_host}\"',"virtualHostedStyle":false,"encrypt":false,"trustedC A":{"name":"image-registry-s3-bundle"}}}}}' --type=merge

#### 3.7.3.5. Red Hat OpenShift Data Foundation で Noobaa ストレージを使用するための Image Registry Operator の設定

Red Hat OpenShift Data Foundation は、OpenShift イメージレジストリーで使用できる複数のスト レージタイプを統合します。

- Ceph、共有および分散ファイルシステムとオンプレミスオブジェクトストレージ
- NooBaa。Multicloud Object Gateway を提供します。

このドキュメントでは、Noobaa ストレージを使用するようにイメージレジストリーを設定する手順の 概要を説明します。

#### 前提条件

- cluster-admin ロールを持つユーザーとしてクラスターにアクセスできる。
- OpenShift Container Platform Web コンソールにアクセスできる。
- **oc** CLI がインストールされている。
- OpenShift Data [Foundation](https://access.redhat.com/documentation/ja-jp/red_hat_openshift_data_foundation/4.10) Operator をインストールして、オブジェクトストレージと Noobaa オブジェクトストレージを提供しました。

#### 手順

[1](#page-42-0)

1. **openshift-storage.noobaa.io** ストレージクラスを使用してオブジェクトバケットクレームを 作成します。以下に例を示します。

<span id="page-42-0"></span>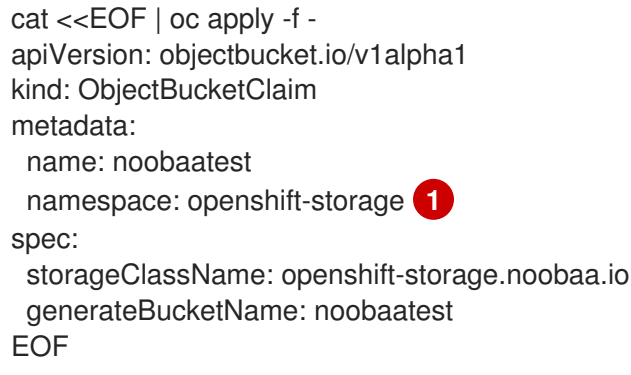

- あるいは、**openshift-image-registry** namespace を使用することもできます。
- 2. 次のコマンドを入力して、バケット名を取得します。

\$ bucket\_name=\$(oc get obc -n openshift-storage noobaatest -o jsonpath='{.spec.bucketName}')

3. 次のコマンドを入力して、AWS 認証情報を取得します。

\$ AWS\_ACCESS\_KEY\_ID=\$(oc get secret -n openshift-storage noobaatest -o yaml | grep -w "AWS\_ACCESS\_KEY\_ID:" | head -n1 | awk '{print \$2}' | base64 --decode)

\$ AWS\_SECRET\_ACCESS\_KEY=\$(oc get secret -n openshift-storage noobaatest -o yaml | grep -w "AWS\_SECRET\_ACCESS\_KEY:" | head -n1 | awk '{print \$2}' | base64 --decode)

4. 次のコマンドを入力して、**openshift-image-registry** プロジェクト の下にある新しいバケット の AWS 認証情報を使用して、秘密の **image-registry-private-configuration-user** を作成しま す。

\$ oc create secret generic image-registry-private-configuration-user --fromliteral=REGISTRY\_STORAGE\_S3\_ACCESSKEY=\${AWS\_ACCESS\_KEY\_ID} --fromliteral=REGISTRY\_STORAGE\_S3\_SECRETKEY=\${AWS\_SECRET\_ACCESS\_KEY} -namespace openshift-image-registry

5. 次のコマンドを入力して、ルートホストを取得します。

\$ route\_host=\$(oc get route s3 -n openshift-storage -o=jsonpath='{.spec.host}')

6. 次のコマンドを入力して、入力証明書を使用する設定マップを作成します。

\$ oc extract secret/\$(oc get ingresscontroller -n openshift-ingress-operator default -o json | jq '.spec.defaultCertificate.name // "router-certs-default"' -r) -n openshift-ingress --confirm

\$ oc create configmap image-registry-s3-bundle --from-file=ca-bundle.crt=./tls.crt -n openshift-config

7. 次のコマンドを入力して、Nooba オブジェクトストレージを使用するようにイメージレジスト リーを設定します。

\$ oc patch config.image/cluster -p '{"spec": {"managementState":"Managed","replicas":2,"storage": {"managementState":"Unmanaged","s3":{"bucket":'\"\${bucket\_name}\"',"region":"us-east-1","regionEndpoint":'\"https://\${route\_host}\"',"virtualHostedStyle":false,"encrypt":false,"trustedC A":{"name":"image-registry-s3-bundle"}}}}}' --type=merge

### 3.7.4. Red Hat OpenShift Data Foundation で CephFS ストレージを使用するための Image Registry Operator の設定

Red Hat OpenShift Data Foundation は、OpenShift イメージレジストリーで使用できる複数のスト レージタイプを統合します。

- Ceph、共有および分散ファイルシステムとオンプレミスオブジェクトストレージ
- NooBaa。Multicloud Object Gateway を提供します。

このドキュメントでは、CephFS ストレージを使用するようにイメージレジストリーを設定する手順の 概要を説明します。

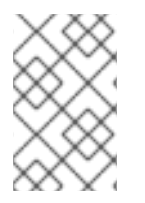

#### 注記

CephFS は persistent volume claim (PVC) ストレージを使用します。Ceph RGW や Noobaa など、他のオプションが利用可能な場合は、イメージレジストリーストレージ に PVC を使用することは推奨しません。

#### 前提条件

- **cluster-admin** ロールを持つユーザーとしてクラスターにアクセスできる。
- OpenShift Container Platform Web コンソールにアクセスできる。
- **oc** CLI がインストールされている。

オブジェクトストレージと CephFS [ファイルストレージを提供するために、](https://access.redhat.com/documentation/ja-jp/red_hat_openshift_data_foundation/4.10)OpenShift Data Foundation Operator をインストールしました。

#### 手順

1. **cephfs** ストレージクラスを使用する PVC を作成します。以下に例を示します。

```
cat <<EOF | oc apply -f -
apiVersion: v1
kind: PersistentVolumeClaim
metadata:
name: registry-storage-pvc
namespace: openshift-image-registry
spec:
accessModes:
- ReadWriteMany
resources:
 requests:
   storage: 100Gi
storageClassName: ocs-storagecluster-cephfs
EOF
```
2. 次のコマンドを入力して、CephFS ファイルシステムストレージを使用するようにイメージレ ジストリーを設定します。

\$ oc patch config.image/cluster -p '{"spec": {"managementState":"Managed","replicas":2,"storage": {"managementState":"Unmanaged","pvc":{"claim":"registry-storage-pvc"}}}}' --type=merge

#### 3.7.5. 関連情報

- [設定可能な推奨のストレージ技術](https://docs.redhat.com/en/documentation/openshift_container_platform/4.12/html-single/scalability_and_performance/#optimizing-storage)
- OpenShift Data Foundation [を使用するためのイメージレジストリーの設定](https://access.redhat.com/documentation/ja-jp/red_hat_openshift_data_foundation/4.10/html-single/managing_and_allocating_storage_resources/index#configuring-image-registry-to-use-openshift-data-foundation_rhodf)

### <span id="page-44-0"></span>3.8. RED HAT OPENSHIFT DATA FOUNDATION のレジストリーの設定

Red Hat OpenShift Data Foundation ストレージを使用するように OpenShift イメージレジストリーを ベアメタルおよび vSphere に設定するには、Ceph または Noobaa を使用してイメージレジストリーを 設定する必要があります。

#### 3.8.1. Red Hat OpenShift Data Foundation で Ceph RGW ストレージを使用するため の Image Registry Operator の設定

Red Hat OpenShift Data Foundation は、OpenShift イメージレジストリーで使用できる複数のスト レージタイプを統合します。

- Ceph、共有および分散ファイルシステムとオンプレミスオブジェクトストレージ
- NooBaa。Multicloud Object Gateway を提供します。

このドキュメントでは、Ceph RGW ストレージを使用するようにイメージレジストリーを設定する手順 の概要を説明します。

#### 前提条件

- cluster-admin ロールを持つユーザーとしてクラスターにアクセスできる。
- OpenShift Container Platform Web コンソールにアクセスできる。
- **oc** CLI がインストールされている。
- オブジェクトストレージおよび Ceph RGW オブジェクトストレージを提供するために OpenShift Data [Foundation](https://access.redhat.com/documentation/ja-jp/red_hat_openshift_data_foundation/4.10) Operator をインストールしている。

#### 手順

[1](#page-45-0)

1. **ocs-storagecluster-ceph-rgw** ストレージクラスを使用してオブジェクトバケットクレームを 作成します。以下に例を示します。

```
cat <<EOF | oc apply -f -
apiVersion: objectbucket.io/v1alpha1
kind: ObjectBucketClaim
metadata:
 name: rgwbucket
 namespace: openshift-storage 1
spec:
 storageClassName: ocs-storagecluster-ceph-rgw
 generateBucketName: rgwbucket
EOF
```
- あるいは、**openshift-image-registry** namespace を使用することもできます。
- 2. 次のコマンドを入力して、バケット名を取得します。

\$ bucket\_name=\$(oc get obc -n openshift-storage rgwbucket -o jsonpath='{.spec.bucketName}')

3. 次のコマンドを入力して、AWS 認証情報を取得します。

\$ AWS\_ACCESS\_KEY\_ID=\$(oc get secret -n openshift-storage rgwbucket -o jsonpath='{.data.AWS\_ACCESS\_KEY\_ID}' | base64 --decode)

\$ AWS\_SECRET\_ACCESS\_KEY=\$(oc get secret -n openshift-storage rgwbucket -o jsonpath='{.data.AWS\_SECRET\_ACCESS\_KEY}' | base64 --decode)

4. 次のコマンドを入力して、**openshift-image-registry** プロジェクト の下にある新しいバケット の AWS 認証情報を使用して、秘密の **image-registry-private-configuration-user** を作成しま す。

\$ oc create secret generic image-registry-private-configuration-user --fromliteral=REGISTRY\_STORAGE\_S3\_ACCESSKEY=\${AWS\_ACCESS\_KEY\_ID} --fromliteral=REGISTRY\_STORAGE\_S3\_SECRETKEY=\${AWS\_SECRET\_ACCESS\_KEY} -namespace openshift-image-registry

5. 次のコマンドを入力して、**route** ホストを取得します。

<span id="page-46-0"></span>\$ route\_host=\$(oc get route ocs-storagecluster-cephobjectstore -n openshift-storage - template='{{ .spec.host }}')

6. 次のコマンドを入力して、入力証明書を使用する設定マップを作成します。

\$ oc extract secret/router-certs-default -n openshift-ingress --confirm

\$ oc create configmap image-registry-s3-bundle --from-file=ca-bundle.crt=./tls.crt -n openshift-config

7. 次のコマンドを入力して、Ceph RGW オブジェクトストレージを使用するようにイメージレジ ストリーを設定します。

\$ oc patch config.image/cluster -p '{"spec": {"managementState":"Managed","replicas":2,"storage": {"managementState":"Unmanaged","s3":{"bucket":'\"\${bucket\_name}\"',"region":"us-east-1","regionEndpoint":'\"https://\${route\_host}\"',"virtualHostedStyle":false,"encrypt":false,"trustedC A":{"name":"image-registry-s3-bundle"}}}}}' --type=merge

#### 3.8.2. Red Hat OpenShift Data Foundation で Noobaa ストレージを使用するための Image Registry Operator の設定

Red Hat OpenShift Data Foundation は、OpenShift イメージレジストリーで使用できる複数のスト レージタイプを統合します。

- Ceph、共有および分散ファイルシステムとオンプレミスオブジェクトストレージ
- NooBaa。Multicloud Object Gateway を提供します。

このドキュメントでは、Noobaa ストレージを使用するようにイメージレジストリーを設定する手順の 概要を説明します。

#### 前提条件

- cluster-admin ロールを持つユーザーとしてクラスターにアクセスできる。
- OpenShift Container Platform Web コンソールにアクセスできる。
- **oc** CLI がインストールされている。
- OpenShift Data [Foundation](https://access.redhat.com/documentation/ja-jp/red_hat_openshift_data_foundation/4.10) Operator をインストールして、オブジェクトストレージと Noobaa オブジェクトストレージを提供しました。

#### 手順

1. **openshift-storage.noobaa.io** ストレージクラスを使用してオブジェクトバケットクレームを 作成します。以下に例を示します。

cat <<EOF | oc apply -f apiVersion: objectbucket.io/v1alpha1 kind: ObjectBucketClaim metadata: name: noobaatest

<span id="page-47-0"></span>namespace: openshift-storage **1** spec: storageClassName: openshift-storage.noobaa.io generateBucketName: noobaatest EOF

[1](#page-47-0) あるいは、**openshift-image-registry** namespace を使用することもできます。

2. 次のコマンドを入力して、バケット名を取得します。

\$ bucket name=\$(oc get obc -n openshift-storage noobaatest -o jsonpath='{.spec.bucketName}')

3. 次のコマンドを入力して、AWS 認証情報を取得します。

\$ AWS\_ACCESS\_KEY\_ID=\$(oc get secret -n openshift-storage noobaatest -o yaml | grep -w "AWS\_ACCESS\_KEY\_ID:" | head -n1 | awk '{print \$2}' | base64 --decode)

\$ AWS\_SECRET\_ACCESS\_KEY=\$(oc get secret -n openshift-storage noobaatest -o yaml | grep -w "AWS\_SECRET\_ACCESS\_KEY:" | head -n1 | awk '{print \$2}' | base64 --decode)

4. 次のコマンドを入力して、**openshift-image-registry** プロジェクト の下にある新しいバケット の AWS 認証情報を使用して、秘密の **image-registry-private-configuration-user** を作成しま す。

\$ oc create secret generic image-registry-private-configuration-user --fromliteral=REGISTRY\_STORAGE\_S3\_ACCESSKEY=\${AWS\_ACCESS\_KEY\_ID} --fromliteral=REGISTRY\_STORAGE\_S3\_SECRETKEY=\${AWS\_SECRET\_ACCESS\_KEY} -namespace openshift-image-registry

5. 次のコマンドを入力して、ルートホストを取得します。

\$ route\_host=\$(oc get route s3 -n openshift-storage -o=jsonpath='{.spec.host}')

6. 次のコマンドを入力して、入力証明書を使用する設定マップを作成します。

\$ oc extract secret/\$(oc get ingresscontroller -n openshift-ingress-operator default -o json | jq '.spec.defaultCertificate.name // "router-certs-default"' -r) -n openshift-ingress --confirm

\$ oc create configmap image-registry-s3-bundle --from-file=ca-bundle.crt=./tls.crt -n openshift-config

7. 次のコマンドを入力して、Nooba オブジェクトストレージを使用するようにイメージレジスト リーを設定します。

\$ oc patch config.image/cluster -p '{"spec": {"managementState":"Managed","replicas":2,"storage": {"managementState":"Unmanaged","s3":{"bucket":'\"\${bucket\_name}\"',"region":"us-east-1","regionEndpoint":'\"https://\${route\_host}\"',"virtualHostedStyle":false,"encrypt":false,"trustedC A":{"name":"image-registry-s3-bundle"}}}}}' --type=merge

#### 3.8.3. Red Hat OpenShift Data Foundation で CephFS ストレージを使用するための Image Registry Operator の設定

Red Hat OpenShift Data Foundation は、OpenShift イメージレジストリーで使用できる複数のスト レージタイプを統合します。

- Ceph、共有および分散ファイルシステムとオンプレミスオブジェクトストレージ
- NooBaa。Multicloud Object Gateway を提供します。

このドキュメントでは、CephFS ストレージを使用するようにイメージレジストリーを設定する手順の 概要を説明します。

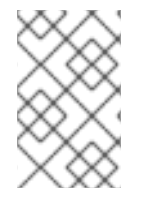

#### 注記

CephFS は persistent volume claim (PVC) ストレージを使用します。Ceph RGW や Noobaa など、他のオプションが利用可能な場合は、イメージレジストリーストレージ に PVC を使用することは推奨しません。

#### 前提条件

- **cluster-admin** ロールを持つユーザーとしてクラスターにアクセスできる。
- OpenShift Container Platform Web コンソールにアクセスできる。
- **oc** CLI がインストールされている。
- オブジェクトストレージと CephFS [ファイルストレージを提供するために、](https://access.redhat.com/documentation/ja-jp/red_hat_openshift_data_foundation/4.10)OpenShift Data Foundation Operator をインストールしました。

#### 手順

Ē.

1. **cephfs** ストレージクラスを使用する PVC を作成します。以下に例を示します。

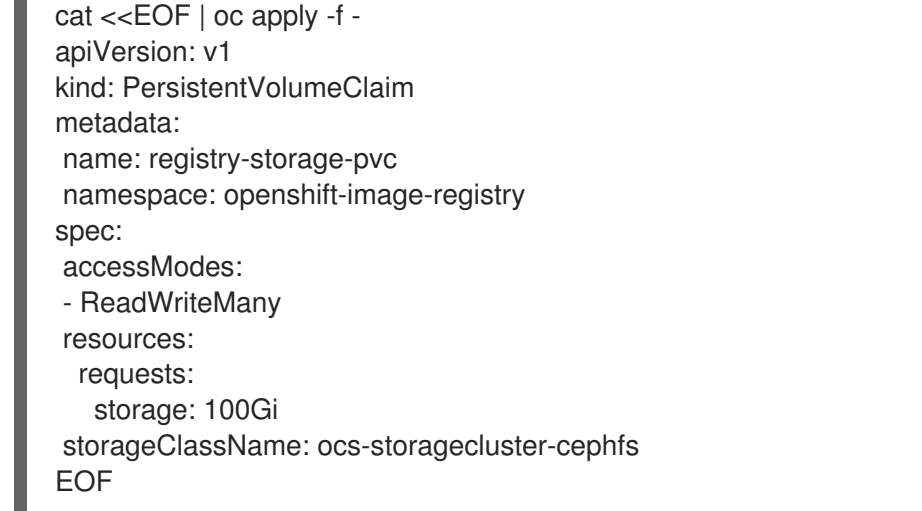

2. 次のコマンドを入力して、CephFS ファイルシステムストレージを使用するようにイメージレ ジストリーを設定します。

\$ oc patch config.image/cluster -p '{"spec": {"managementState":"Managed","replicas":2,"storage": {"managementState":"Unmanaged","pvc":{"claim":"registry-storage-pvc"}}}}' --type=merge

#### 3.8.4. 関連情報

- OpenShift Data Foundation [を使用するためのイメージレジストリーの設定](https://access.redhat.com/documentation/ja-jp/red_hat_openshift_data_foundation/4.10/html-single/managing_and_allocating_storage_resources/index#configuring-image-registry-to-use-openshift-data-foundation_rhodf)
- Multicloud Object Gateway(NooBaa) [のパフォーマンスチューニングガイド](https://access.redhat.com/solutions/6719951)

### <span id="page-49-0"></span>3.9. NUTANIX 用レジストリーの設定

このドキュメントで説明されている手順に従うことで、ユーザーはコンテナーイメージの配布、セキュ リティー、およびアクセス制御を最適化し、OpenShift Container Platform 上で Nutanix アプリケー ションの堅牢な基盤を実現できます。

3.9.1. インストール時に削除されたイメージレジストリー

共有可能なオブジェクトストレージを提供しないプラットフォームでは、OpenShift Image Registry Operator 自体が **Removed** としてブートストラップされます。これにより、**openshift-installer** がそれ らのプラットフォームタイプでのインストールを完了できます。

インストール後に、Image Registry Operator 設定を編集して **managementState** を **Removed** から **Managed** に切り替える必要があります。これが完了したら、ストレージを設定する必要があります。

3.9.2. イメージレジストリーの管理状態の変更

イメージレジストリーを起動するには、Image Registry Operator 設定の **managementState** を **Removed** から **Managed** に変更する必要があります。

#### 手順

**managementState** Image Registry Operator 設定を **Removed** から **Managed** に変更します。 以下に例を示します。

\$ oc patch configs.imageregistry.operator.openshift.io cluster --type merge --patch '{"spec": {"managementState":"Managed"}}'

#### 3.9.3. イメージレジストリーストレージの設定

Image Registry Operator は、デフォルトストレージを提供しないプラットフォームでは最初は利用でき ません。インストール後に、レジストリー Operator を使用できるようにレジストリーをストレージを 使用するように設定する必要があります。

実稼働クラスターに必要な永続ボリュームの設定に関する手順が示されます。該当する場合、空のディ レクトリーをストレージの場所として設定する方法が表示されます。これは、実稼働以外のクラスター でのみ利用できます。

アップグレード時に **Recreate** ロールアウトストラテジーを使用して、イメージレジストリーがブロッ クストレージタイプを使用することを許可するための追加の手順が提供されます。

#### 3.9.3.1. Nutanix 用レジストリーストレージの設定

クラスター管理者は、インストール後にレジストリーをストレージを使用できるように設定する必要が あります。

#### 前提条件

- **cluster-admin** ロールを持つユーザーとしてクラスターにアクセスできる。
- Nutanix にクラスターがある。
- Red Hat OpenShift Data Foundation などのクラスターのプロビジョニングされた永続ストレー ジがある。

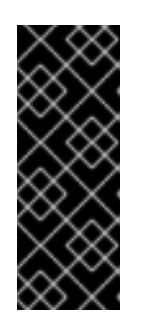

#### 重要

OpenShift Container Platform は、1 つのレプリカのみが存在する場合にイメー ジレジストリーストレージの **ReadWriteOnce** アクセスをサポートしま す。**ReadWriteOnce** アクセスでは、レジストリーが **Recreate** ロールアウト戦 略を使用する必要もあります。2 つ以上のレプリカで高可用性をサポートするイ メージレジストリーをデプロイするには、**ReadWriteMany** アクセスが必要で す。

● 100 Gi の容量がある。

#### 手順

1. レジストリーをストレージを使用できるように設定するには、**configs.imageregistry/cluster** リソースの **spec.storage.pvc** を変更します。

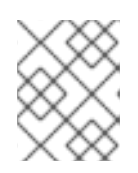

### 注記

共有ストレージを使用する場合は、外部からアクセスを防ぐためにセキュリ ティー設定を確認します。

2. レジストリー Pod がないことを確認します。

\$ oc get pod -n openshift-image-registry -l docker-registry=default

#### 出力例

No resourses found in openshift-image-registry namespace

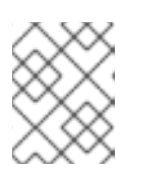

#### 注記

出力にレジストリー Pod がある場合は、この手順を続行する必要はありませ ん。

3. レジストリー設定を確認します。

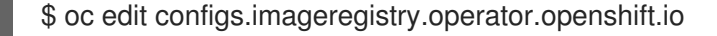

#### 出力例

<span id="page-50-0"></span>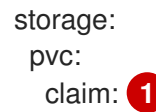

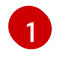

**image-registry-storage** 永続ボリューム要求 (PVC) の自動作成を許可するには、**claim** フィールドを空白のままにします。PVC は、デフォルトのストレージクラスに基づいて生

4. **clusteroperator** ステータスを確認します。

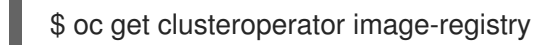

出力例

SINCE MESSAGE

警告

NAME VERSION AVAILABLE PROGRESSING DEGRADED

image-registry 4.13 True False False 6h50m

#### 3.9.3.2. 実稼働以外のクラスターでのイメージレジストリーのストレージの設定

Image Registry Operator のストレージを設定する必要があります。実稼働用以外のクラスターの場合、 イメージレジストリーは空のディレクトリーに設定することができます。これを実行する場合、レジス トリーを再起動するとすべてのイメージが失われます。

#### 手順

イメージレジストリーストレージを空のディレクトリーに設定するには、以下を実行します。

\$ oc patch configs.imageregistry.operator.openshift.io cluster --type merge --patch '{"spec": {"storage":{"emptyDir":{}}}}'

実稼働用以外のクラスターにのみこのオプションを設定します。

Image Registry Operator がそのコンポーネントを初期化する前にこのコマンドを実行する場 合、**oc patch** コマンドは以下のエラーを出して失敗します。

Error from server (NotFound): configs.imageregistry.operator.openshift.io "cluster" not found

数分待機した後に、このコマンドを再び実行します。

#### 3.9.3.3. Nutanix ボリューム用ブロックレジストリーストレージの設定

アップグレード時にイメージレジストリーがクラスター管理者として Nutanix ボリュームなどのブロッ クストレージタイプを使用できるようにするには、**Recreate** ロールアウトストラテジーを使用しま す。

#### 重要

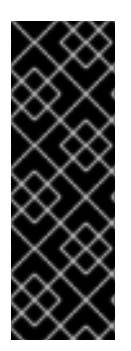

ブロックストレージボリューム (または永続ボリューム) はサポートされますが、実稼働 クラスターでのイメージレジストリーと併用することは推奨されません。レジストリー に複数のレプリカを含めることができないため、ブロックストレージにレジストリーが 設定されているインストールに高可用性はありません。

イメージレジストリーでブロックストレージボリュームを使用することを選択した場合 は、ファイルシステムの persistent volume claim (PVC) を使用する必要があります。

#### 手順

1. 次のコマンドを入力してイメージレジストリーストレージをブロックストレージタイプとして 設定し、レジストリーにパッチを適用して **Recreate** ロールアウトストラテジーを使用し、1 つ の (**1**) レプリカのみで実行されるようにします。

\$ oc patch config.imageregistry.operator.openshift.io/cluster --type=merge -p '{"spec": {"rolloutStrategy":"Recreate","replicas":1}}'

- 2. ブロックストレージデバイスの PV をプロビジョニングし、そのボリュームの PVC を作成しま す。要求されたブロックボリュームは ReadWriteOnce (RWO) アクセスモードを使用します。
	- a. 以下の内容で **pvc.yaml** ファイルを作成して、Nutanix **PersistentVolumeClaim** オブジェ クトを定義します。

<span id="page-52-1"></span><span id="page-52-0"></span>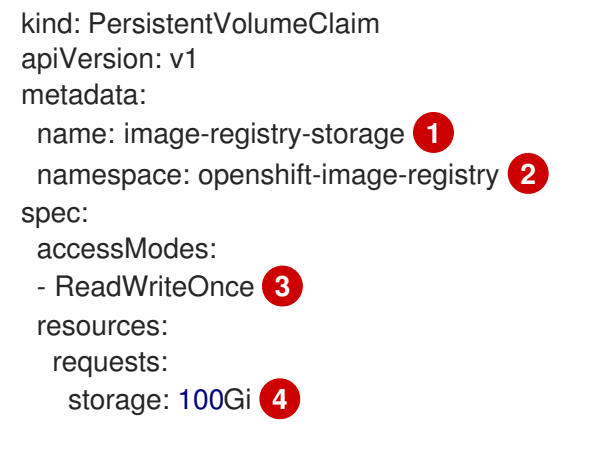

- <span id="page-52-3"></span><span id="page-52-2"></span>**PersistentVolumeClaim** オブジェクトを表す一意の名前。
- **PersistentVolumeClaim** オブジェクトの namespace (**openshift-image-registry**)。
- 永続ボリューム要求のアクセスモード。**ReadWriteOnce** では、ボリュームは単一 ノードによって読み取り/書き込みパーミッションでマウントできます。
- [4](#page-52-3) 永続ボリューム要求のサイズ。

[1](#page-52-0)

[2](#page-52-1)

[3](#page-52-2)

b. 次のコマンドを入力して、ファイルから **PersistentVolumeClaim** オブジェクトを作成しま す。

\$ oc create -f pvc.yaml -n openshift-image-registry

3. 次のコマンドを入力して、正しい PVC を参照するようにレジストリー設定を編集します。

\$ oc edit config.imageregistry.operator.openshift.io -o yaml

<span id="page-53-0"></span>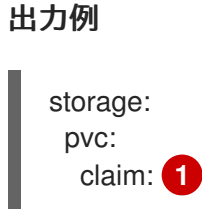

[1](#page-53-1)

<span id="page-53-1"></span>カスタム PVC を作成することにより、**image-registry-storage** PVC のデフォルトの自動 作成の **claim** フィールドを空のままにできます。

#### 3.9.3.4. Red Hat OpenShift Data Foundation で Ceph RGW ストレージを使用するための Image Registry Operator の設定

Red Hat OpenShift Data Foundation は、OpenShift イメージレジストリーで使用できる複数のスト レージタイプを統合します。

- Ceph、共有および分散ファイルシステムとオンプレミスオブジェクトストレージ
- NooBaa。Multicloud Object Gateway を提供します。

このドキュメントでは、Ceph RGW ストレージを使用するようにイメージレジストリーを設定する手順 の概要を説明します。

#### 前提条件

- cluster-admin ロールを持つユーザーとしてクラスターにアクセスできる。
- OpenShift Container Platform Web コンソールにアクセスできる。
- **oc** CLI がインストールされている。
- オブジェクトストレージおよび Ceph RGW オブジェクトストレージを提供するために OpenShift Data [Foundation](https://access.redhat.com/documentation/ja-jp/red_hat_openshift_data_foundation/4.10) Operator をインストールしている。

#### 手順

1. **ocs-storagecluster-ceph-rgw** ストレージクラスを使用してオブジェクトバケットクレームを 作成します。以下に例を示します。

<span id="page-53-2"></span>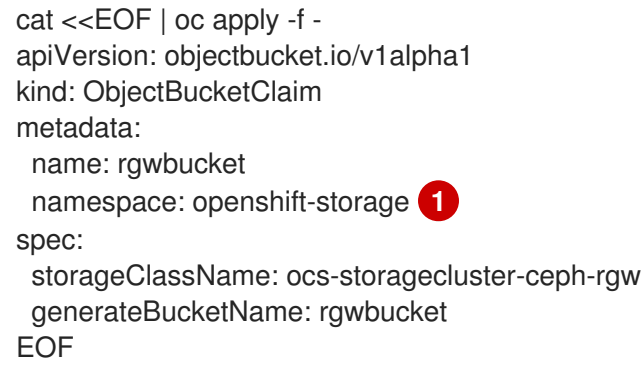

- あるいは、**openshift-image-registry** namespace を使用することもできます。
- 2. 次のコマンドを入力して、バケット名を取得します。

[1](#page-53-2)

\$ bucket name=\$(oc get obc -n openshift-storage rgwbucket -o jsonpath='{.spec.bucketName}')

3. 次のコマンドを入力して、AWS 認証情報を取得します。

\$ AWS\_ACCESS\_KEY\_ID=\$(oc get secret -n openshift-storage rgwbucket -o jsonpath='{.data.AWS\_ACCESS\_KEY\_ID}' | base64 --decode)

\$ AWS\_SECRET\_ACCESS\_KEY=\$(oc get secret -n openshift-storage rawbucket -o jsonpath='{.data.AWS\_SECRET\_ACCESS\_KEY}' | base64 --decode)

4. 次のコマンドを入力して、**openshift-image-registry** プロジェクト の下にある新しいバケット の AWS 認証情報を使用して、秘密の **image-registry-private-configuration-user** を作成しま す。

\$ oc create secret generic image-registry-private-configuration-user --fromliteral=REGISTRY\_STORAGE\_S3\_ACCESSKEY=\${AWS\_ACCESS\_KEY\_ID} --fromliteral=REGISTRY\_STORAGE\_S3\_SECRETKEY=\${AWS\_SECRET\_ACCESS\_KEY} -namespace openshift-image-registry

5. 次のコマンドを入力して、**route** ホストを取得します。

\$ route\_host=\$(oc get route ocs-storagecluster-cephobjectstore -n openshift-storage - template='{{ .spec.host }}')

6. 次のコマンドを入力して、入力証明書を使用する設定マップを作成します。

\$ oc extract secret/router-certs-default -n openshift-ingress --confirm

\$ oc create configmap image-registry-s3-bundle --from-file=ca-bundle.crt=./tls.crt -n openshift-config

7. 次のコマンドを入力して、Ceph RGW オブジェクトストレージを使用するようにイメージレジ ストリーを設定します。

\$ oc patch config.image/cluster -p '{"spec":

{"managementState":"Managed","replicas":2,"storage":

{"managementState":"Unmanaged","s3":{"bucket":'\"\${bucket\_name}\"',"region":"us-east-

1","regionEndpoint":'\"https://\${route\_host}\"',"virtualHostedStyle":false,"encrypt":false,"trustedC A":{"name":"image-registry-s3-bundle"}}}}}' --type=merge

#### 3.9.3.5. Red Hat OpenShift Data Foundation で Noobaa ストレージを使用するための Image Registry Operator の設定

Red Hat OpenShift Data Foundation は、OpenShift イメージレジストリーで使用できる複数のスト レージタイプを統合します。

このドキュメントでは、Noobaa ストレージとして、Noobaa ストレージを使用するようにイメージレジストリーを受用するようにイメージレジストリーを受用するようにイメージレジストリー<br>-<br>-

- Ceph、共有および分散ファイルシステムとオンプレミスオブジェクトストレージ
- NooBaa。Multicloud Object Gateway を提供します。

このドキュメントでは、Noobaa ストレージを使用するようにイメージレジストリーを設定する手順の 概要を説明します。

#### 前提条件

- **cluster-admin** ロールを持つユーザーとしてクラスターにアクセスできる。
- OpenShift Container Platform Web コンソールにアクセスできる。
- **oc** CLI がインストールされている。
- OpenShift Data [Foundation](https://access.redhat.com/documentation/ja-jp/red_hat_openshift_data_foundation/4.10) Operator をインストールして、オブジェクトストレージと Noobaa オブジェクトストレージを提供しました。

#### 手順

1. **openshift-storage.noobaa.io** ストレージクラスを使用してオブジェクトバケットクレームを 作成します。以下に例を示します。

<span id="page-55-0"></span>cat <<EOF | oc apply -f apiVersion: objectbucket.io/v1alpha1 kind: ObjectBucketClaim metadata: name: noobaatest namespace: openshift-storage **1** spec: storageClassName: openshift-storage.noobaa.io generateBucketName: noobaatest EOF

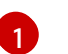

あるいは、**openshift-image-registry** namespace を使用することもできます。

2. 次のコマンドを入力して、バケット名を取得します。

\$ bucket name=\$(oc get obc -n openshift-storage noobaatest -o jsonpath='{.spec.bucketName}')

3. 次のコマンドを入力して、AWS 認証情報を取得します。

\$ AWS\_ACCESS\_KEY\_ID=\$(oc get secret -n openshift-storage noobaatest -o yaml | grep -w "AWS\_ACCESS\_KEY\_ID:" | head -n1 | awk '{print \$2}' | base64 --decode)

\$ AWS\_SECRET\_ACCESS\_KEY=\$(oc get secret -n openshift-storage noobaatest -o yaml | grep -w "AWS\_SECRET\_ACCESS\_KEY:" | head -n1 | awk '{print \$2}' | base64 --decode)

4. 次のコマンドを入力して、**openshift-image-registry** プロジェクト の下にある新しいバケット の AWS 認証情報を使用して、秘密の **image-registry-private-configuration-user** を作成しま す。

\$ oc create secret generic image-registry-private-configuration-user --fromliteral=REGISTRY\_STORAGE\_S3\_ACCESSKEY=\${AWS\_ACCESS\_KEY\_ID} --fromliteral=REGISTRY\_STORAGE\_S3\_SECRETKEY=\${AWS\_SECRET\_ACCESS\_KEY} -namespace openshift-image-registry

5. 次のコマンドを入力して、ルートホストを取得します。

\$ route\_host=\$(oc get route s3 -n openshift-storage -o=jsonpath='{.spec.host}')

6. 次のコマンドを入力して、入力証明書を使用する設定マップを作成します。

\$ oc extract secret/\$(oc get ingresscontroller -n openshift-ingress-operator default -o json | jq '.spec.defaultCertificate.name // "router-certs-default"' -r) -n openshift-ingress --confirm

\$ oc create configmap image-registry-s3-bundle --from-file=ca-bundle.crt=./tls.crt -n openshift-config

7. 次のコマンドを入力して、Nooba オブジェクトストレージを使用するようにイメージレジスト リーを設定します。

\$ oc patch config.image/cluster -p '{"spec":

{"managementState":"Managed","replicas":2,"storage":

{"managementState":"Unmanaged","s3":{"bucket":'\"\${bucket\_name}\"',"region":"us-east-1","regionEndpoint":'\"https://\${route\_host}\"',"virtualHostedStyle":false,"encrypt":false,"trustedC A":{"name":"image-registry-s3-bundle"}}}}}' --type=merge

### 3.9.4. Red Hat OpenShift Data Foundation で CephFS ストレージを使用するための Image Registry Operator の設定

Red Hat OpenShift Data Foundation は、OpenShift イメージレジストリーで使用できる複数のスト レージタイプを統合します。

- Ceph、共有および分散ファイルシステムとオンプレミスオブジェクトストレージ
- NooBaa。Multicloud Object Gateway を提供します。

このドキュメントでは、CephFS ストレージを使用するようにイメージレジストリーを設定する手順の 概要を説明します。

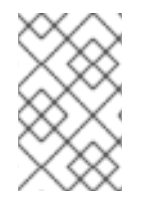

#### 注記

CephFS は persistent volume claim (PVC) ストレージを使用します。Ceph RGW や Noobaa など、他のオプションが利用可能な場合は、イメージレジストリーストレージ に PVC を使用することは推奨しません。

#### 前提条件

- **cluster-admin** ロールを持つユーザーとしてクラスターにアクセスできる。
- OpenShift Container Platform Web コンソールにアクセスできる。
- **oc** CLI がインストールされている。
- オブジェクトストレージと CephFS [ファイルストレージを提供するために、](https://access.redhat.com/documentation/ja-jp/red_hat_openshift_data_foundation/4.10)OpenShift Data Foundation Operator をインストールしました。

1. **cephfs** ストレージクラスを使用する PVC を作成します。以下に例を示します。

```
cat <<EOF | oc apply -f -
apiVersion: v1
kind: PersistentVolumeClaim
metadata:
name: registry-storage-pvc
namespace: openshift-image-registry
spec:
accessModes:
- ReadWriteMany
resources:
 requests:
   storage: 100Gi
storageClassName: ocs-storagecluster-cephfs
EOF
```
2. 次のコマンドを入力して、CephFS ファイルシステムストレージを使用するようにイメージレ ジストリーを設定します。

\$ oc patch config.image/cluster -p '{"spec": {"managementState":"Managed","replicas":2,"storage": {"managementState":"Unmanaged","pvc":{"claim":"registry-storage-pvc"}}}}' --type=merge

#### 3.9.5. 関連情報

- [設定可能な推奨のストレージ技術](https://docs.redhat.com/en/documentation/openshift_container_platform/4.12/html-single/scalability_and_performance/#optimizing-storage)
- OpenShift Data Foundation [を使用するためのイメージレジストリーの設定](https://access.redhat.com/documentation/ja-jp/red_hat_openshift_data_foundation/4.10/html-single/managing_and_allocating_storage_resources/index#configuring-image-registry-to-use-openshift-data-foundation_rhodf)

### 第4章 レジストリーへのアクセス

<span id="page-58-0"></span>ログおよびメトリクスの表示やレジストリーのセキュリティー保護および公開など、レジストリーへの さまざまなアクセス方法については、以下のセクションを参照してください。

レジストリーに直接アクセスし、**podman** コマンドを起動できます。これにより、**podman push** や **podman pull** などの操作で統合レジストリーに対して、もしくは統合レジストリーからイメージを直接 プッシュまたはプルすることができます。これを実行するには、**podman login** コマンドを使用してレ ジストリーにログインしている必要があります。実行できる操作は、以下のセクションで説明されてい るようにユーザーが持つパーミッションによって異なります。

#### <span id="page-58-1"></span>4.1. 前提条件

- cluster-admin ロールを持つユーザーとしてクラスターにアクセスできる。
- **●** アイデンティティープロバイダー (IDP) を設定している。
- **podman pull** コマンドを使用する場合などにイメージをプルするために、**registry-viewer** ロー ルがある。このロールを追加するには、以下のコマンドを実行します。

\$ oc policy add-role-to-user registry-viewer <user\_name>

- イメージの書き出しやプッシュを実行するために (**podman push** コマンドを使用する場合な ど)、以下が完了している。
	- ユーザーに **registry-editor** ロールを指定する。このロールを追加するには、以下のコマン ドを実行します。

\$ oc policy add-role-to-user registry-editor <user\_name>

クラスターに、イメージをプッシュできる既存のプロジェクトを用意する。

#### <span id="page-58-2"></span>4.2. クラスターからレジストリーへの直接アクセス

クラスター内からレジストリーにアクセスできる。

#### 手順

内部ルートを使用して、クラスターからレジストリーにアクセスします。

1. ノードの名前を取得してノードにアクセスします。

\$ oc get nodes

\$ oc debug nodes/<node\_name>

2. ノードで **oc** や **podman** などのツールへのアクセスを有効にするには、ルートディレクトリー を **/host** に変更します。

sh-4.2# chroot /host

3. アクセストークンを使用してコンテナーイメージレジストリーにログインします。

sh-4.2# oc login -u kubeadmin -p <password\_from\_install\_log> https://api-int. <cluster\_name>.<br/>base\_domain>:6443

sh-4.2# podman login -u kubeadmin -p \$(oc whoami -t) image-registry.openshift-imageregistry.svc:5000

以下のようなログインを確認するメッセージが表示されるはずです。

Login Succeeded!

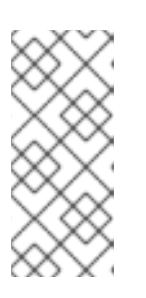

#### 注記

ユーザー名には任意の値を指定でき、トークンには必要な情報がすべて含まれま す。コロンが含まれるユーザー名を指定すると、ログインに失敗します。

Image Registry Operator はルートを作成するため、**default-route-openshiftimage-registry.<cluster\_name>** のようになります。

4. レジストリーに対して **podman pull** および **podman push** 操作を実行します。

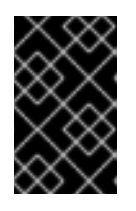

#### 重要

任意のイメージをプルできますが、system:registry ロールを追加している場合 は、各自のプロジェクトにあるレジストリーにのみイメージをプッシュすること ができます。

次の例では、以下を使用します。

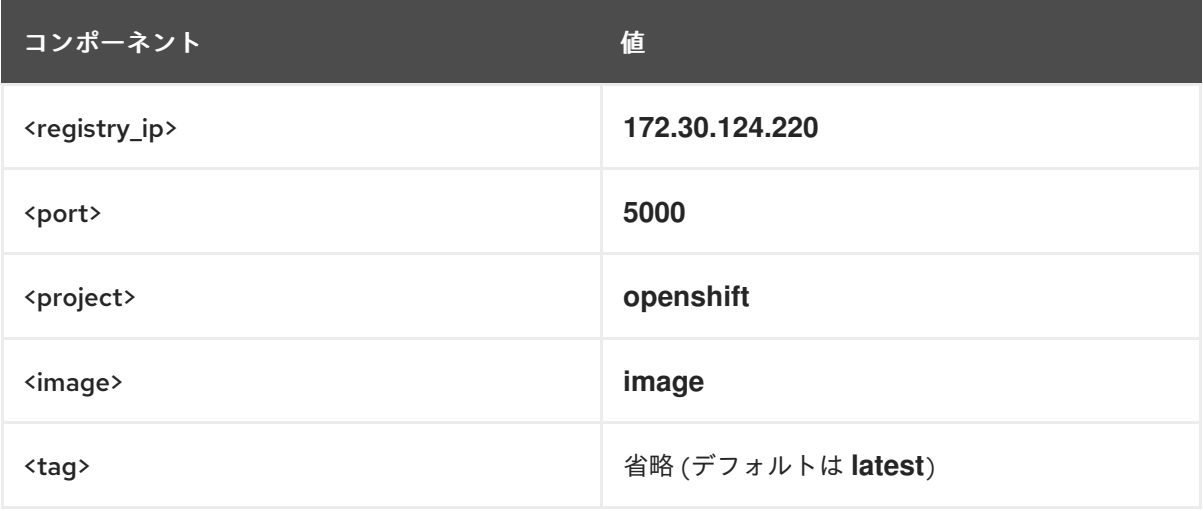

a. 任意のイメージをプルします。

sh-4.2# podman pull <name.io>/<image>

b. 新規イメージに **<registry\_ip>:<port>/<project>/<image>** 形式でタグ付けします。プロ ジェクト名は、イメージを正しくレジストリーに配置し、これに後でアクセスできるよう にするために OpenShift Container Platform のプル仕様に表示される必要があります。

sh-4.2# podman tag <name.jo>/<image> image-registry.openshift-imageregistry.svc:5000/openshift/<image>

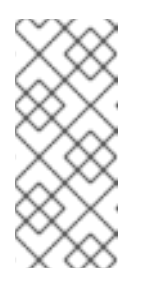

注記

指定されたプロジェクトについて **system:image-builder** ロールを持ってい る必要があります。このロールにより、ユーザーはイメージの書き出しや プッシュを実行できます。そうでない場合は、次の手順の **podman push** が 失敗します。これをテストするには、新規プロジェクトを作成し、イメージ をプッシュできます。

c. 新しくタグ付けされたイメージをレジストリーにプッシュします。

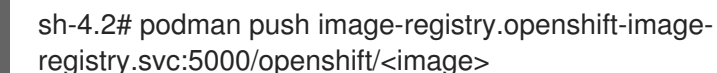

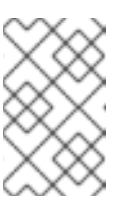

#### 注記

イメージを内部レジストリーにプッシュする場合は、リポジトリー名に **<project>/<name>** 形式を使用する必要があります。リポジトリー名に複数 のプロジェクトレベルを使用すると、認証エラーが発生します。

### <span id="page-60-0"></span>4.3. レジストリー POD のステータスの確認

クラスター管理者は、**openshift-image-registry** プロジェクトで実行されているイメージレジストリー Pod をリスト表示し、それらのステータスを確認できます。

#### 前提条件

■ cluster-admin ロールを持つユーザーとしてクラスターにアクセスできる。

#### 手順

**openshift-image-registry** プロジェクトの Pod をリスト表示し、それらのステータスを表示し ます。

\$ oc get pods -n openshift-image-registry

出力例

NAME READY STATUS RESTARTS AGE cluster-image-registry-operator-764bd7f846-qqtpb 1/1 Running 0 78m image-registry-79fb4469f6-llrln 1/1 Running 0 77m node-ca-hjksc 1/1 Running 0 73m node-ca-tftj6 1/1 Running 0 77m node-ca-wb6ht 1/1 Running 0 77m node-ca-zvt9q 1/1 Running 0 74m

### <span id="page-60-1"></span>4.4. レジストリーログの表示

**oc logs** コマンドを使用してレジストリーのログを表示することができます。

手順

デプロイメントで **oc logs** コマンドを使用して、コンテナーイメージレジストリーのログを表 示します。

\$ oc logs deployments/image-registry -n openshift-image-registry

#### 出力例

2015-05-01T19:48:36.300593110Z time="2015-05-01T19:48:36Z" level=info msg="version=v2.0.0+unknown" 2015-05-01T19:48:36.303294724Z time="2015-05-01T19:48:36Z" level=info msg="redis not configured" instance.id=9ed6c43d-23ee-453f-9a4b-031fea646002 2015-05-01T19:48:36.303422845Z time="2015-05-01T19:48:36Z" level=info msg="using inmemory layerinfo cache" instance.id=9ed6c43d-23ee-453f-9a4b-031fea646002 2015-05-01T19:48:36.303433991Z time="2015-05-01T19:48:36Z" level=info msg="Using OpenShift Auth handler" 2015-05-01T19:48:36.303439084Z time="2015-05-01T19:48:36Z" level=info msg="listening on :5000" instance.id=9ed6c43d-23ee-453f-9a4b-031fea646002

### <span id="page-61-0"></span>4.5. レジストリーメトリックへのアクセス

OpenShift Container レジストリーは、[Prometheus](https://prometheus.io/docs/introduction/overview/) メトリック のエンドポイントを提供します。 Prometheus はスタンドアロンのオープンソースのシステムモニタリングおよびアラートツールキット です。

メトリックは、レジストリーエンドポイントの /extensions/v2/metrics パスに公開されます。

### 手順

クラスターロールを使用して、メトリクスクエリーを実行すると、メトリクスにアクセスできます。

#### クラスターロール

1. メトリクスにアクセスするために必要なクラスターロールがない場合は、これを作成します。

```
$ cat <<EOF | oc create -f -
apiVersion: rbac.authorization.k8s.io/v1
kind: ClusterRole
metadata:
 name: prometheus-scraper
rules:
- apiGroups:
 - image.openshift.io
 resources:
 - registry/metrics
 verbs:
 - get
EOF
```
2. このロールをユーザーに追加し、以下のコマンドを実行します。

\$ oc adm policy add-cluster-role-to-user prometheus-scraper <username>

#### メトリッククエリー

1. ユーザートークンを取得します。 2. ノードまたは Pod 内でメトリクスクエリーを実行します。次に例を示します。 openshift: \$ oc whoami -t

<span id="page-62-1"></span>\$ curl --insecure -s -u <user>:<secret> \ **1** https://image-registry.openshift-image-registry.svc:5000/extensions/v2/metrics | grep imageregistry | head -n 20

#### 出力例

# HELP imageregistry build info A metric with a constant '1' value labeled by major, minor, git commit & git version from which the image registry was built. # TYPE imageregistry build info gauge imageregistry\_build\_info{gitCommit="9f72191",gitVersion="v3.11.0+9f72191-135dirty",major="3",minor="11+"} 1 # HELP imageregistry digest cache requests total Total number of requests without scope to the digest cache. # TYPE imageregistry\_digest\_cache\_requests\_total counter imageregistry\_digest\_cache\_requests\_total{type="Hit"} 5 imageregistry digest cache requests total{type="Miss"} 24 # HELP imageregistry\_digest\_cache\_scoped\_requests\_total Total number of scoped requests to the digest cache. # TYPE imageregistry\_digest\_cache\_scoped\_requests\_total counter imageregistry\_digest\_cache\_scoped\_requests\_total{type="Hit"} 33 imageregistry\_digest\_cache\_scoped\_requests\_total{type="Miss"} 44 # HELP imageregistry http\_in\_flight\_requests A gauge of requests currently being served by the registry. # TYPE imageregistry http\_in\_flight\_requests gauge imageregistry http in flight requests 1 # HELP imageregistry http request duration seconds A histogram of latencies for requests to the registry. # TYPE imageregistry\_http\_request\_duration\_seconds summary imageregistry\_http\_request\_duration\_seconds{method="get",quantile="0.5"} 0.01296087 imageregistry http request duration seconds{method="get",quantile="0.9"} 0.014847248 imageregistry\_http\_request\_duration\_seconds{method="get",quantile="0.99"} 0.015981195 imageregistry http request duration seconds sum{method="get"} 12.260727916000022

[1](#page-62-1)

**<user>** オブジェクトは任意ですが、**<secret>** タグではユーザートークンを使用する必要 があります。

#### <span id="page-62-0"></span>4.6. 関連情報

- プロジェクトの Pod が別のプロジェクトのイメージを参照できるようにする方法の詳細 は、Pod [の複数のプロジェクト間でのイメージの参照を許可する](https://docs.redhat.com/en/documentation/openshift_container_platform/4.12/html-single/images/#images-allow-pods-to-reference-images-across-projects_using-image-pull-secrets) を参照してください。
- **kubeadmin** は削除されるまでレジストリーにアクセスできます。詳細は、kubeadmin ユー ザーの削除 を参照してください。

● アイデンティティープロバイダー設定の詳細は [アイデンティティープロバイダー設定について](https://docs.redhat.com/en/documentation/openshift_container_platform/4.12/html-single/authentication_and_authorization/#understanding-identity-provider-configuration) を参照してください。

### 第5章 レジストリーの公開

<span id="page-64-0"></span>デフォルトで、OpenShift イメージレジストリーのセキュリティーは、TLS 経由でトラフィックを送信 できるようにクラスターのインストール時に保護されます。以前のバージョンの OpenShift Container Platform とは異なり、レジストリーはインストール時にクラスター外に公開されません。

### <span id="page-64-1"></span>5.1. デフォルトレジストリーの手動での公開

クラスター内からデフォルトの OpenShift イメージレジストリーにログインするのではなく、外部から レジストリーにアクセスできるように、このレジストリーをルートに公開します。この外部アクセスに より、ルートアドレスを使用してクラスターの外部からレジストリーにログインし、ルートホストを使 用してイメージにタグを付けて既存のプロジェクトにプッシュできます。

#### 前提条件

- 以下の前提条件が自動的に実行する。
	- Registry Operator をデプロイする。
	- o Ingress Operator デプロイする。
- **cluster-admin** ロールを持つユーザーとしてクラスターにアクセスできる。

#### 手順

**configs.imageregistry.operator.openshift.io** リソースで **defaultRoute** パラメーターを使用してルー トを公開できます。

**defaultRoute** を使用してレジストリーを公開するには、以下を実行します。

1. **defaultRoute** を **true** に設定します。

\$ oc patch configs.imageregistry.operator.openshift.io/cluster --patch '{"spec": {"defaultRoute":true}}' --type=merge

2. デフォルトのレジストリールートを取得します。

\$ HOST=\$(oc get route default-route -n openshift-image-registry --template='{{ .spec.host }}')

3. Ingress Operator の証明書を取得します。

\$ oc get secret -n openshift-ingress router-certs-default -o go-template='{{index .data "tls.crt"}}' | base64 -d | sudo tee /etc/pki/ca-trust/source/anchors/\${HOST}.crt > /dev/null

4. 以下のコマンドを使用して、クラスターのデフォルト証明書がルートを信頼するようにしま す。

\$ sudo update-ca-trust enable

5. デフォルトのルートを使用して podman にログインします。

\$ sudo podman login -u kubeadmin -p \$(oc whoami -t) \$HOST

### <span id="page-65-0"></span>5.2. セキュアなレジストリーの手動による公開

クラスター内から OpenShift イメージレジストリーにログインするのではなく、外部からレジストリー にアクセスできるように、このレジストリーをルートに公開します。これにより、ルートアドレスを使 用してクラスターの外部からレジストリーにログインし、ルートホストを使用してイメージにタグを付 けて既存のプロジェクトにプッシュできます。

#### 前提条件

- 以下の前提条件が自動的に実行する。
	- Registry Operator をデプロイする。
	- Ingress Operator デプロイする。
- **cluster-admin** ロールを持つユーザーとしてクラスターにアクセスできる。

#### 手順

**configs.imageregistry.operator.openshift.io** リソースで **DefaultRoute** パラメーターを使用するか、 カスタムルートを使用してルートを公開できます。

**DefaultRoute** を使用してレジストリーを公開するには、以下を実行します。

1. **DefaultRoute** を **True** に設定します。

\$ oc patch configs.imageregistry.operator.openshift.io/cluster --patch '{"spec": {"defaultRoute":true}}' --type=merge

2. **podman** でログインします。

[1](#page-65-1)

\$ HOST=\$(oc get route default-route -n openshift-image-registry --template='{{ .spec.host }}')

\$ podman login -u kubeadmin -p \$(oc whoami -t) --tls-verify=false \$HOST **1**

<span id="page-65-1"></span>

**--tls-verify=false** は、ルートのクラスターのデフォルト証明書が信頼されない場合に必要 になります。Ingress Operator で、信頼されるカスタム証明書をデフォルト証明書として 設定できます。

カスタムルートを使用してレジストリーを公開するには、以下を実行します。

1. ルートの TLS キーでシークレットを作成します。

\$ oc create secret tls public-route-tls \ -n openshift-image-registry \ --cert=</path/to/tls.crt> \ --key=</path/to/tls.key>

この手順はオプションです。シークレットを作成しない場合、ルートは Ingress Operator から デフォルトの TLS 設定を使用します。

2. Registry Operator では、以下のようになります。

\$ oc edit configs.imageregistry.operator.openshift.io/cluster

spec: routes: - name: public-routes hostname: myregistry.mycorp.organization secretName: public-route-tls ...

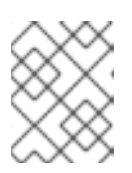

### 注記

レジストリーのルートのカスタム TLS 設定を指定している場合は **secretName** のみ設定します。

#### トラブルシューティング

**•** Error [creating](https://access.redhat.com/solutions/5419501) TLS secret